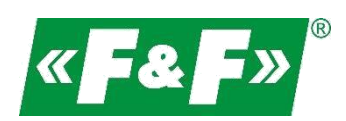

Компанія F & F Filipowski sp.j. вул. Костянтинівська 79/81 95-200 Паб'яніце Телефон / факс (+48) 42 215 23 83, 227 09 71 Адреса електронної пошти: [biuro@fif.com.pl](mailto:biuro@fif.com.pl)

# **LE-03MB**

# **Лічильник електричної енергії**

# **1-фазний/ 3-фазний**

# **Двонаправлений з аналізом параметрів мережі**

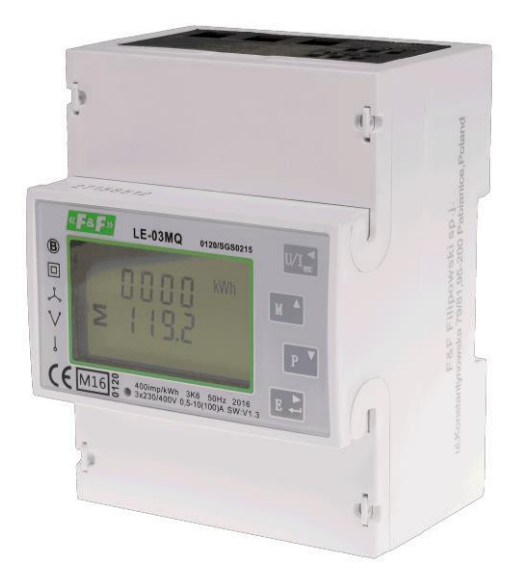

Посібник користувача v. 4.5 (200921)

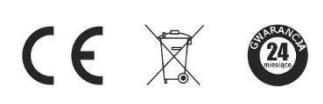

www.fif.com.pl

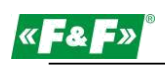

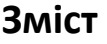

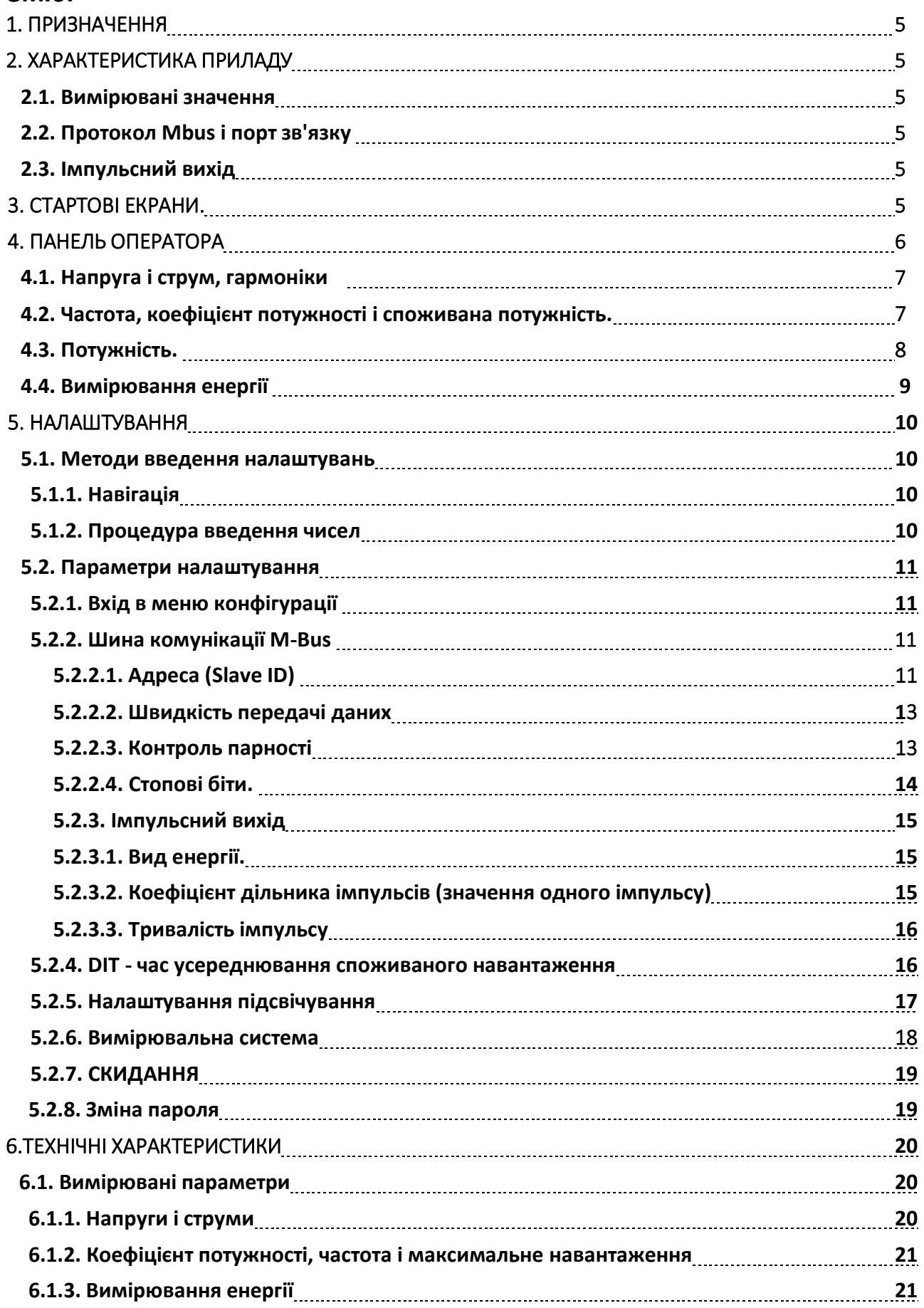

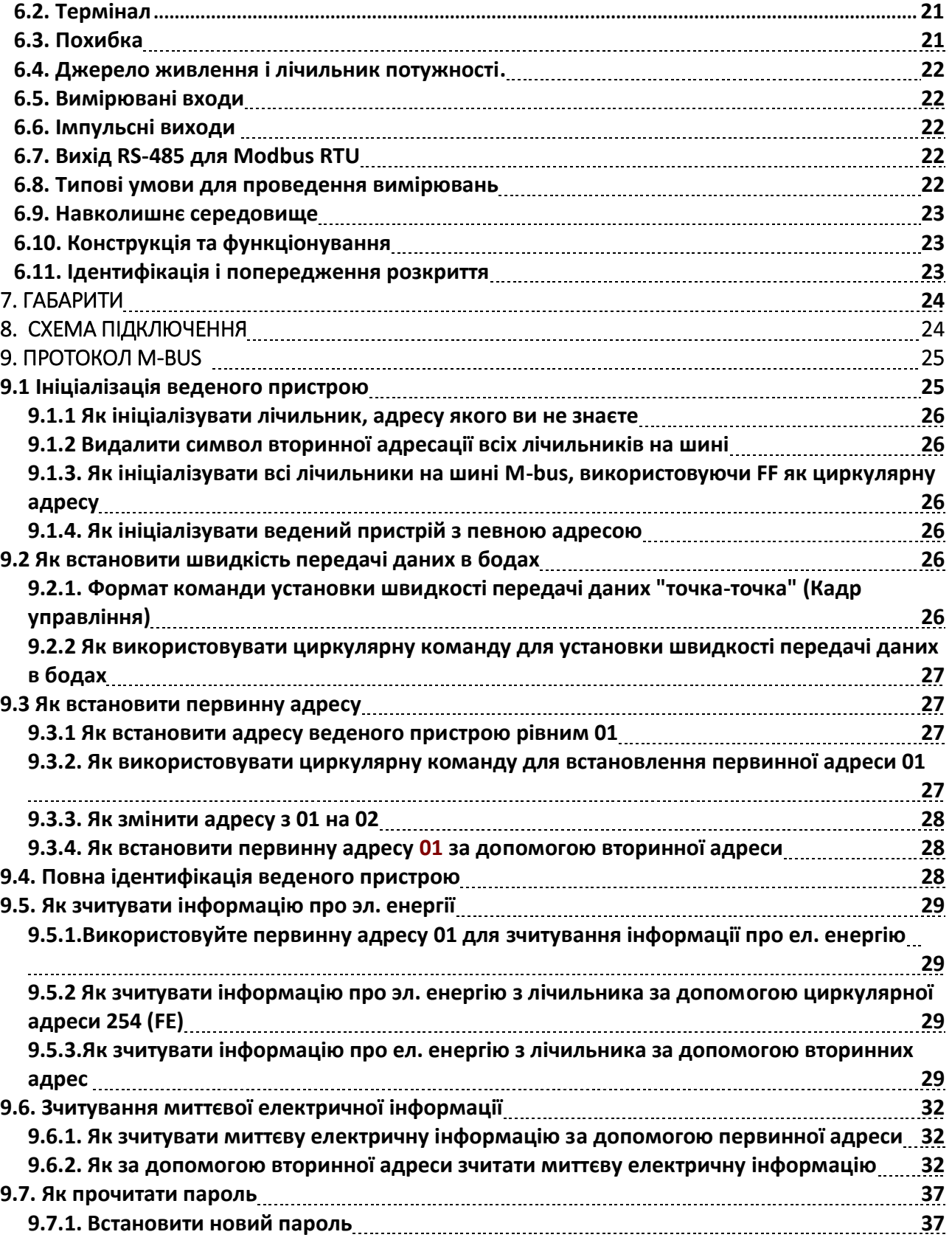

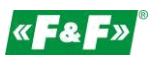

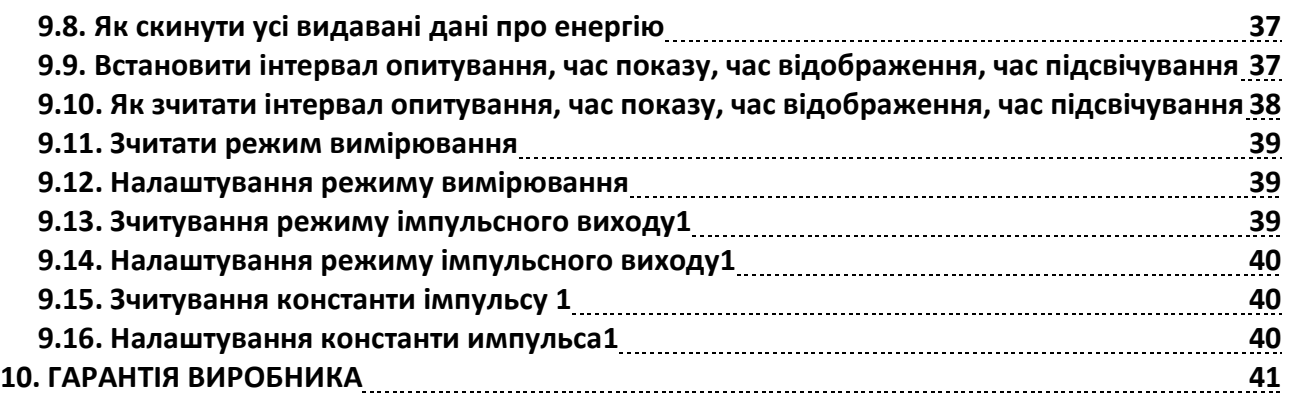

<span id="page-4-0"></span>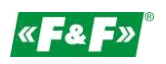

## **1. ПРИЗНАЧЕННЯ**

LE-03MB-статичний (електронний) калібрований лічильник електроенергії однофазного або трифазного змінного струму прямого включення. Він призначений для зчитування та реєстрації спожитої електроенергії, параметрів мережі, а також дистанційного зчитування інформації через дротову лінію зв'язку по інтерфейсу M-bus. Налаштування лічильника здійснюється через меню конфігурації, доступне з передньої панелі та через порт зв'язку, відповідно до встановлених функцій протоколу M-bus .

## **2. ХАРАКТЕРИСТИКА ПРИЛАДУ**

#### **2.1. Вимірювані значення.**

Прилад може виміряти і відображати:

- напругу і КНС% напруги (коефіцієнт нелінійних спотворень) по всіх фазах
- частоту мережі
- струми, споживані струми і КНС% струму по всіх фазах
- потужність, максимальну споживану потужність і коефіцієнт потужності
- спожиту та відпущену активну енергію
- спожиту і відпущену реактивну енергію

#### **2.2. Протокол M-Bus і порт зв'язку**

Лічильник має порт з підтримкою протоколу M-Bus. Комунікаційний порт M-Bus дозволяє об'єднувати лічильники в мережі віддаленого зчитування.

#### **2.3. Імпульсний вихід**

Лічильник має два імпульсних виходи для визначення величини активної і реактивної енергії. Вихід 1 (клеми 9/10) програмований. Можна встановити режими роботи: активна енергія,

реактивна енергія і параметри: коефіцієнт дільника і тривалість імпульсу.

Вихід 2 (клеми 11/12) для активної потужності: 3200 імпульсів / кВтг.

## **3. СТАРТОВІ ЕКРАНИ**

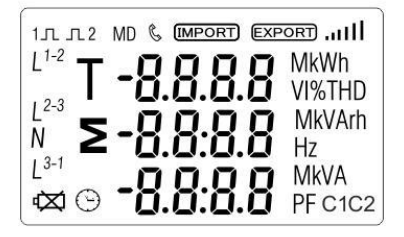

При видачі живлення на лічильник на дисплеї відображаються всі сегменти, що дозволяє контролювати справність дисплея.

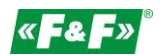

<span id="page-5-0"></span>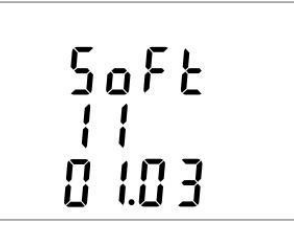

Інформація про версію програмного забезпечення.

 $ln 5$ 

Самотестування. Результати проходження тесту відображаються на екрані дисплея. У разі успішного проходження тесту лічильник переходить в режим вимірювання активної потужності.

# **4. ПАНЕЛЬ ОПЕРАТОРА**

Призначення кнопок:

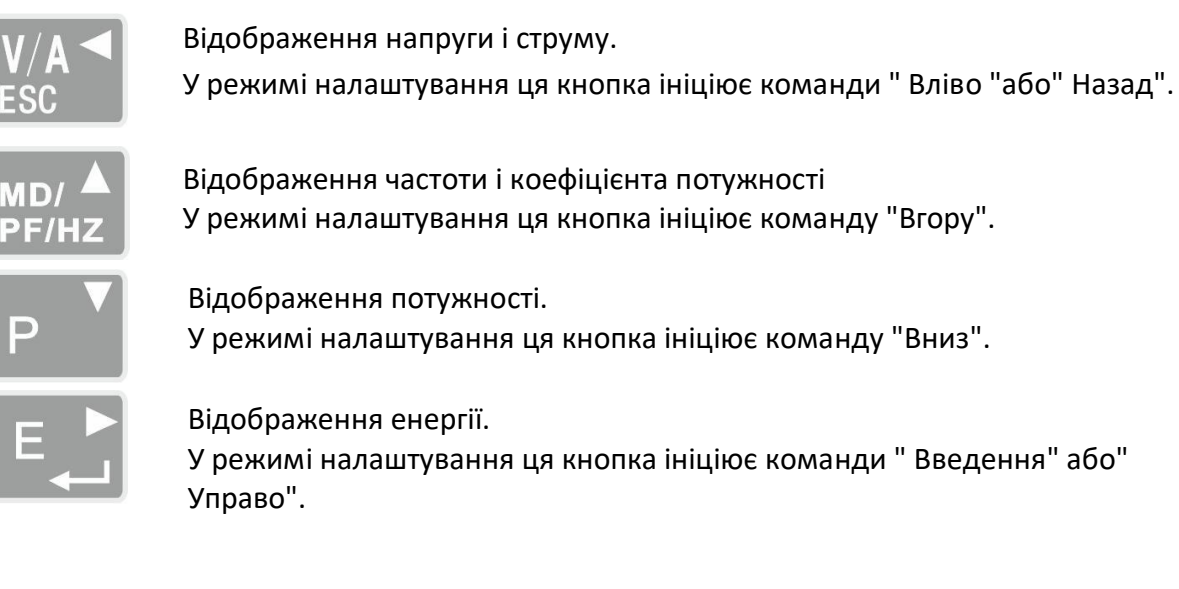

<span id="page-6-0"></span>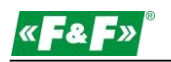

## **4.1. Напруга і струм, гармоніки**

При кожному наступному натисканні  $\frac{V/A}{ES}$ кнопки відбувається перехід до наступного параметру:

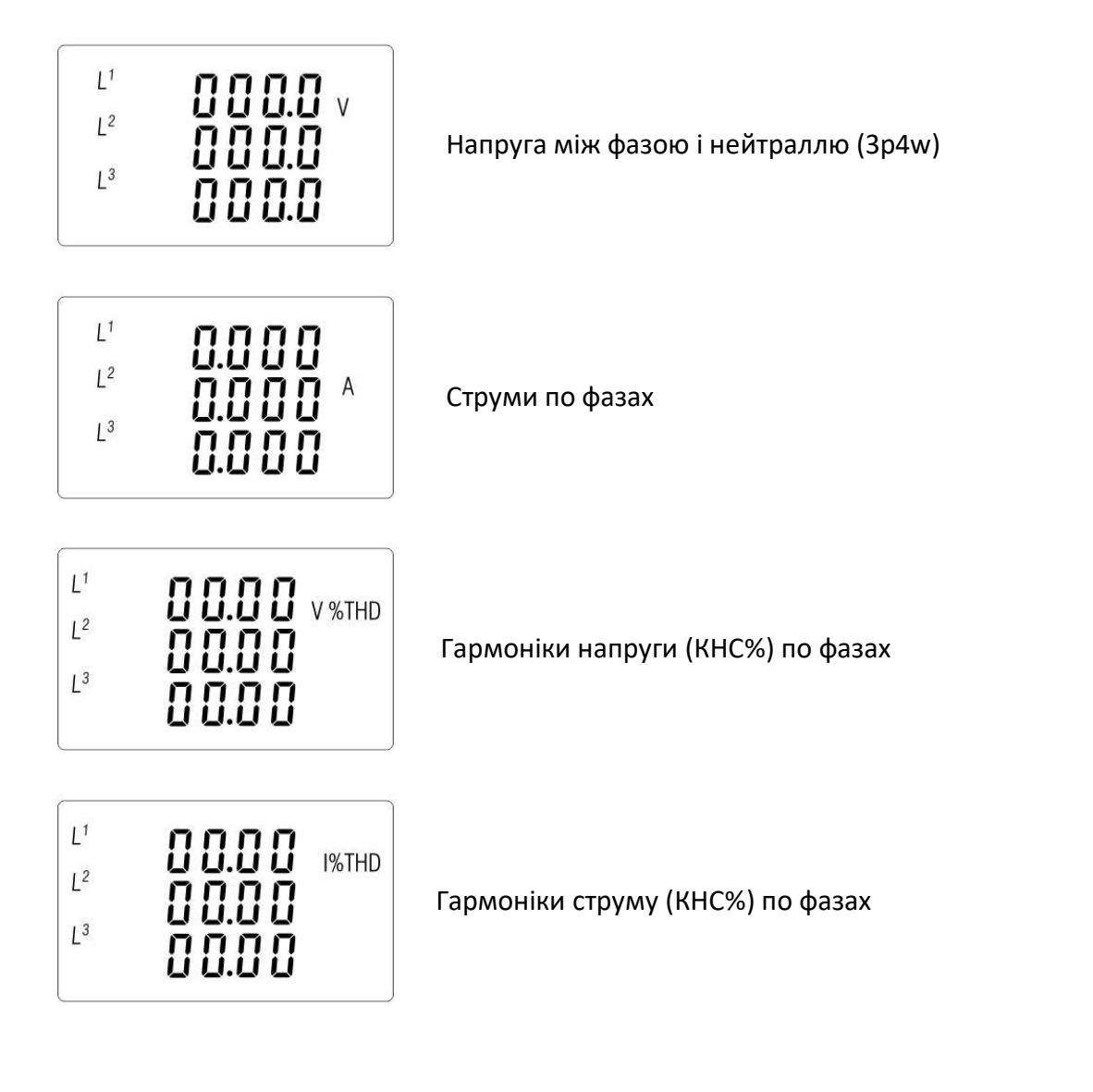

## **4.2. Частота, коефіцієнт потужності і споживана потужність.**

При кожному наступному натисканні ВЕЛЬ КНОПКИ відбувається перехід до наступного параметру:

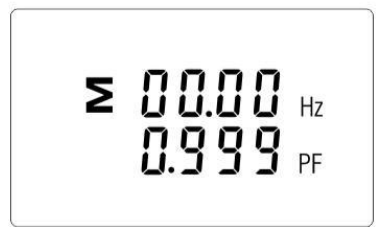

Частота і загальний коефіцієнт потужності.

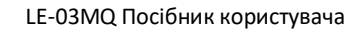

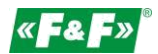

<span id="page-7-0"></span>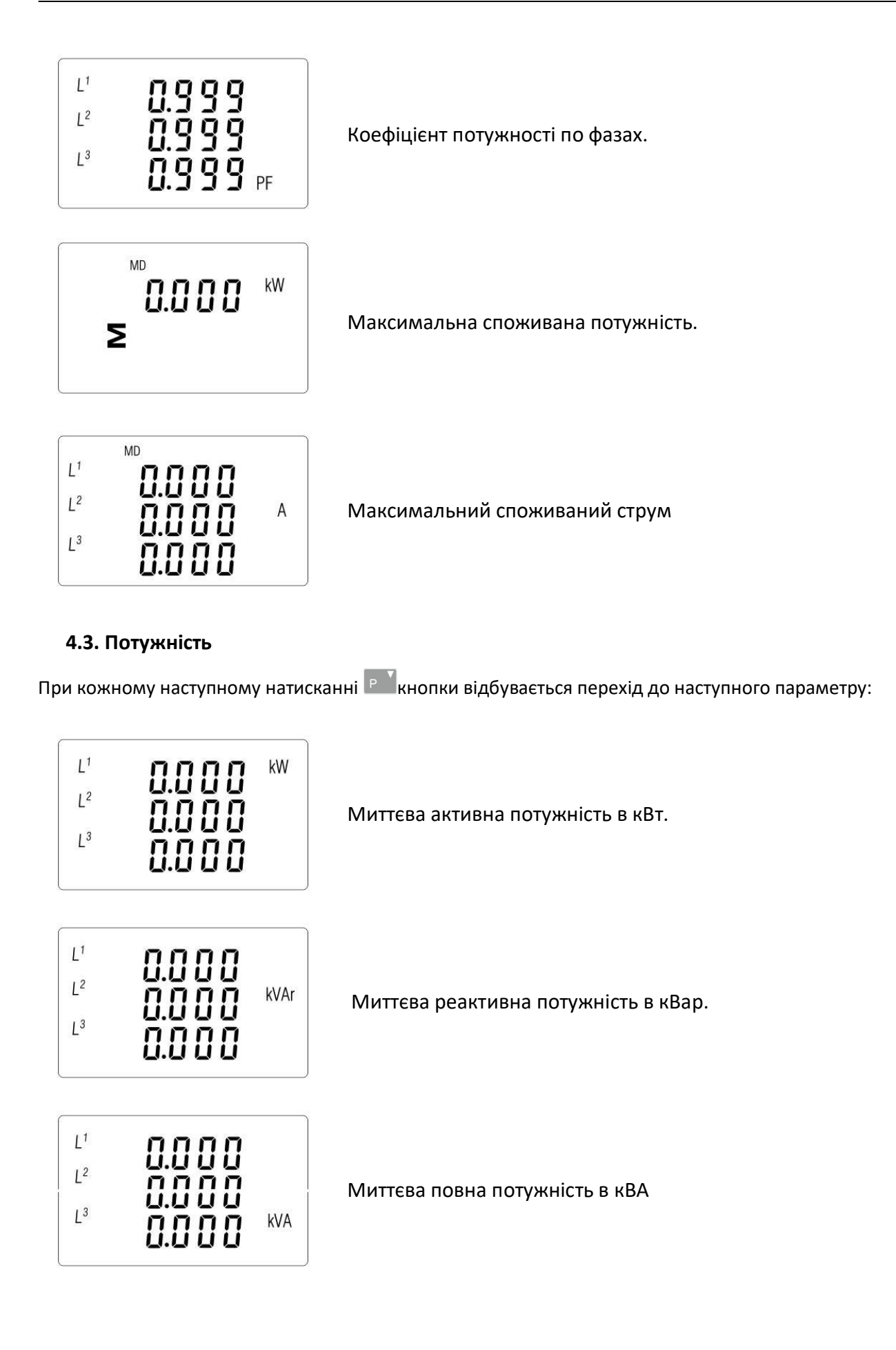

<span id="page-8-0"></span>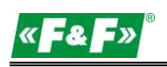

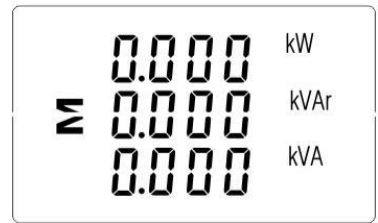

Загальна потужність: кВт, кВар, кВА

#### **4.4. Вимірювання енергії**

При кожному наступному натисканні кнопки відбувається перехід до наступного параметру:

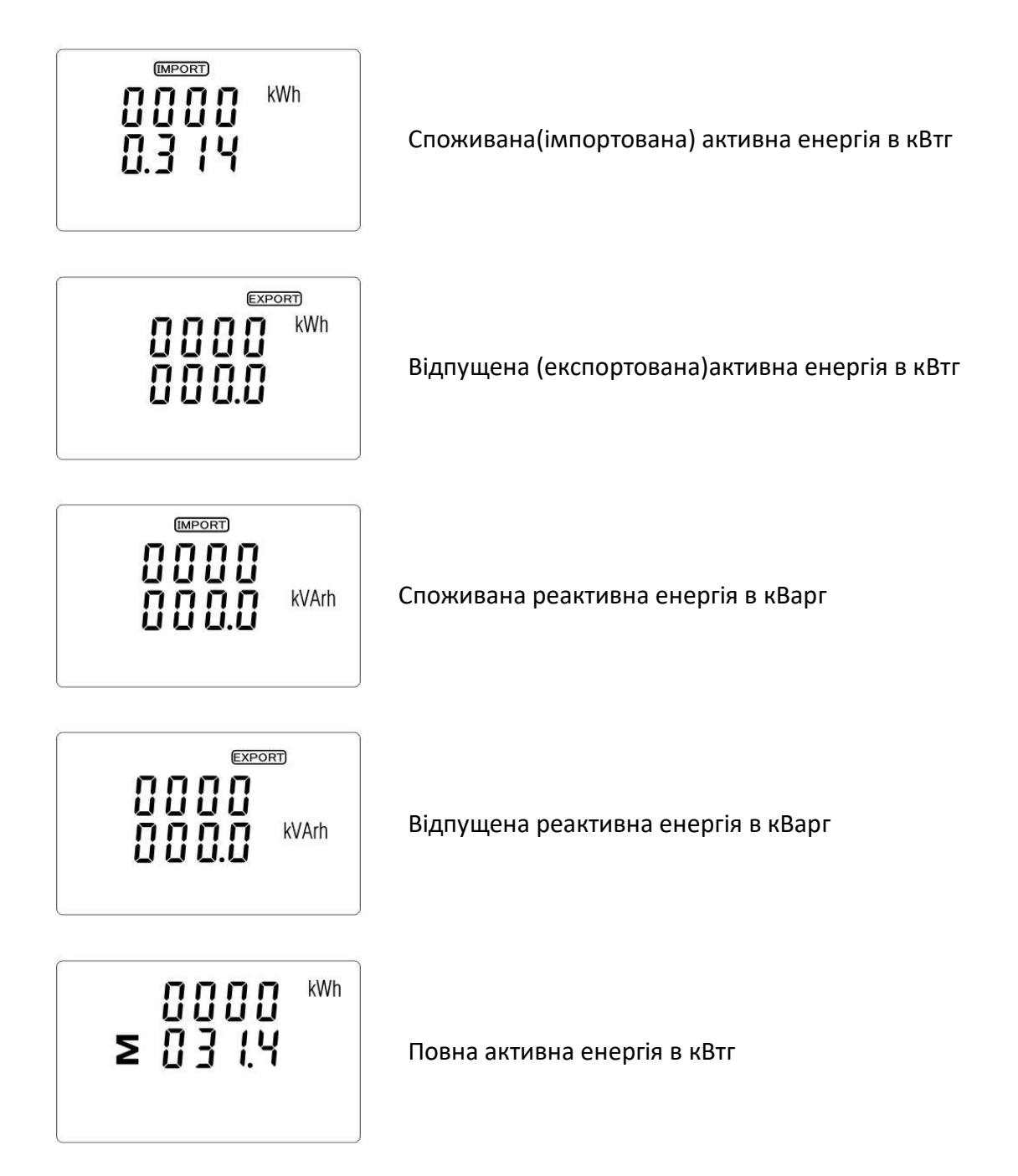

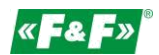

<span id="page-9-0"></span>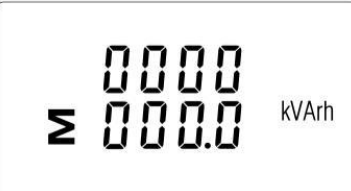

Повна споживана реактивна енергія в кВарг

Повне значення даної енергії представлено в двох рядках.

У верхньому рядку відображаються старші розряди, в нижньому рядку - молодші розряди і дробова частина.

Наприклад:

Показання: 0027-верхній рядок; 845.3-нижній рядок. Значення потужності 27845.3 кВтг.

## **5. Налаштування**

## **5.1. Методи введення налаштувань**

Деякі пункти меню, такі як пароль, вимагають введення чотиризначного числа, в той час як інші, такі як система енергопостачання, вимагають вибору з декількох варіантів меню. Після підтвердження налаштувань лічильник підтверджує прийняття нового значення, відображаючи на дисплеї протягом короткого проміжку часу слова "good" (прийняв).

## **5.1.1. Навігація**

- 1. Р  $\overline{P}$  мы  $\overline{P}$  Перехід до наступної позиції меню налаштування.
- 2. Натисніть  $\mathbb{E}$  для підтвердження вибору.
- $3.$   $\mathbb{R}^3$   $\mathbb{R}^3$   $\mathbb{R}^4$  3міна значення (зміна номера позиції на + / 1)
- 4. Вибравши параметр з поточного рівня, натисніть **В. д**ля підтвердження вибору. На дисплеї відобразиться SET.

**VAN** Повернення в меню більш високого рівня. Індикація SET зникне, і ви зможете знову використовувати кнопки  $P^{\text{max}}$  для вибору інших параметрів

5. Вихід з меню Налаштування в режим відображення вимірювань.

## **5.1.2. Процедура введення чисел**

Деякі екрани вимагають введення числа при налаштуванні приладу. Перш за все, перед входом в меню Налаштування необхідно ввести пароль. Кожна цифра встановлюється окремо, зліва направо. Процедура полягає в наступному:

1. Встановлений в даний момент розряд блимає. Він змінюється кнопками Рид Марка

2. Натисніть <u>Елия підтвердження кожного розряду</u>. Індикація SET вказує на те, що останній розряд встановлений.

3. Після установки останнього розряду натисніть, **матиць в татих з режиму налаштування** числа. Індикація SET зникне.

<span id="page-10-0"></span>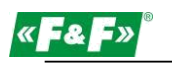

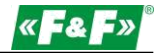

#### **5.2. Параметри налаштування**

#### **5.2.1. Вхід в меню конфігурації**

Щоб увійти в режим налаштувань, натисніть і утримуйте кнопку **Елан**отягом 2 секунд, поки не з'явиться екран введення пароля.

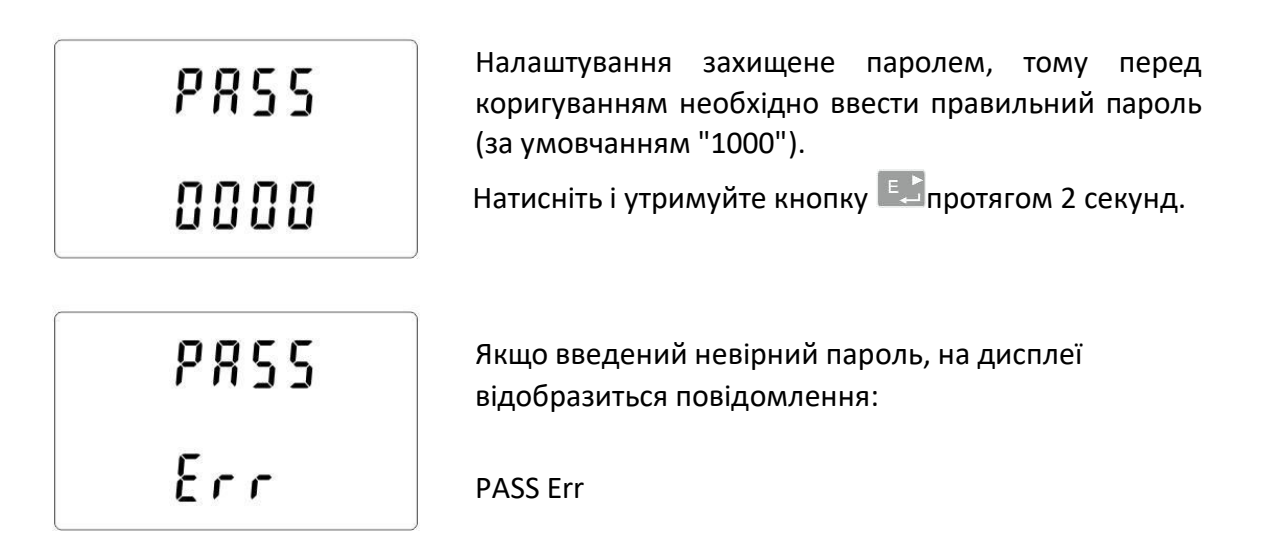

Щоб вийти з режиму налаштування, натисніть коратисть коразів, поки екран вимірювання не буде відновлений.

#### **5.2.2. Шина комунікації M-Bus**

Настройка параметрів порти зв'язку.

#### **5.2.2.1. Адреса (Slave ID)**

(Діапазон від 1 до 250)

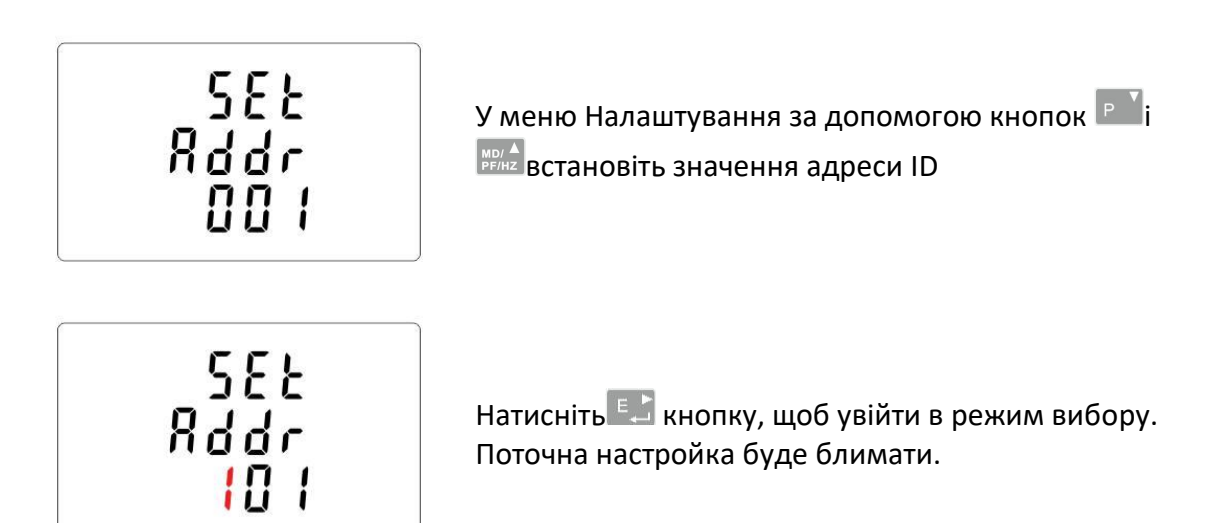

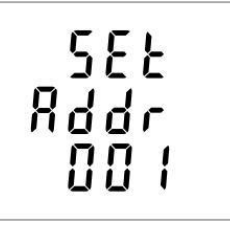

Використовуйте кнопки Р 1 (SENE) для зміни цифр і ЕД для зміни положення щоб вибрати адресу (від 001 до 250). Натисніть кнопку Е. , щоб підтвердити вибір.

Натисніть кнопку **Волями, щоб повернутися у Головне меню налаштування**. **УВАГА!**

Розширена адреса (діапазон від 0 до 99999999).

Ця установка в меню знаходиться перед налаштуванням функції CLR.

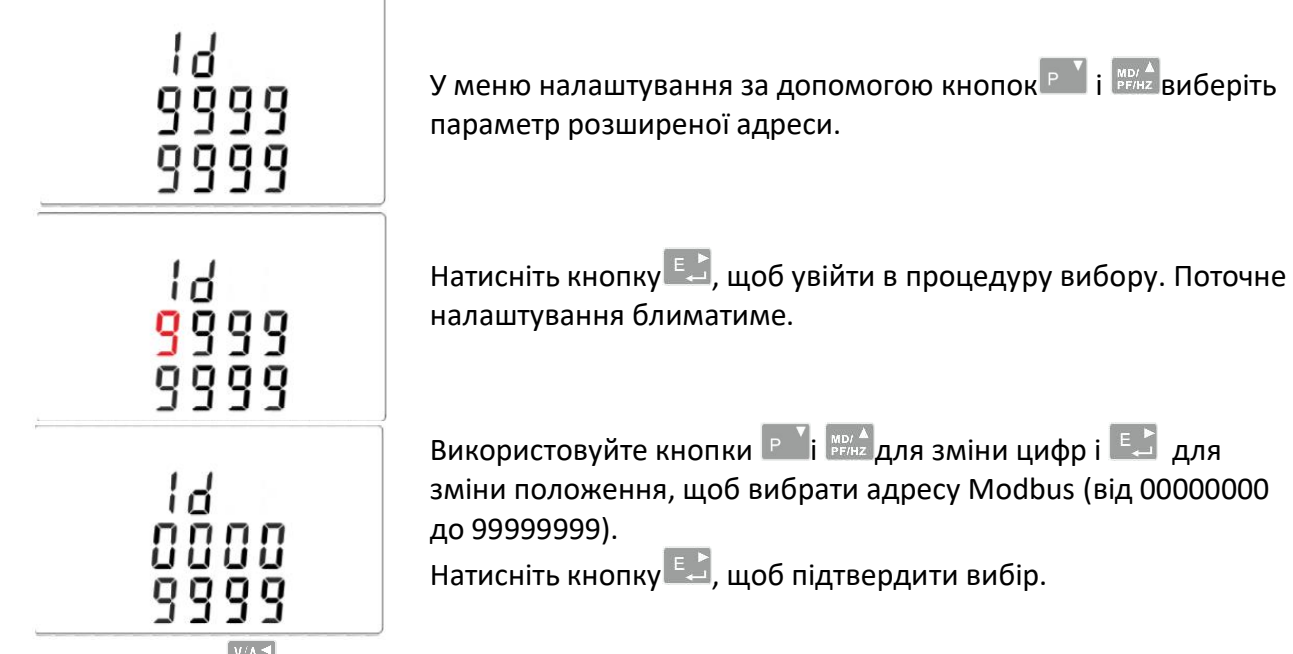

Натисніть кнопку **Верема , щоб повернутися до головного меню налаштування.** 

## **5.2.2.2. Швидкість передачі даних**

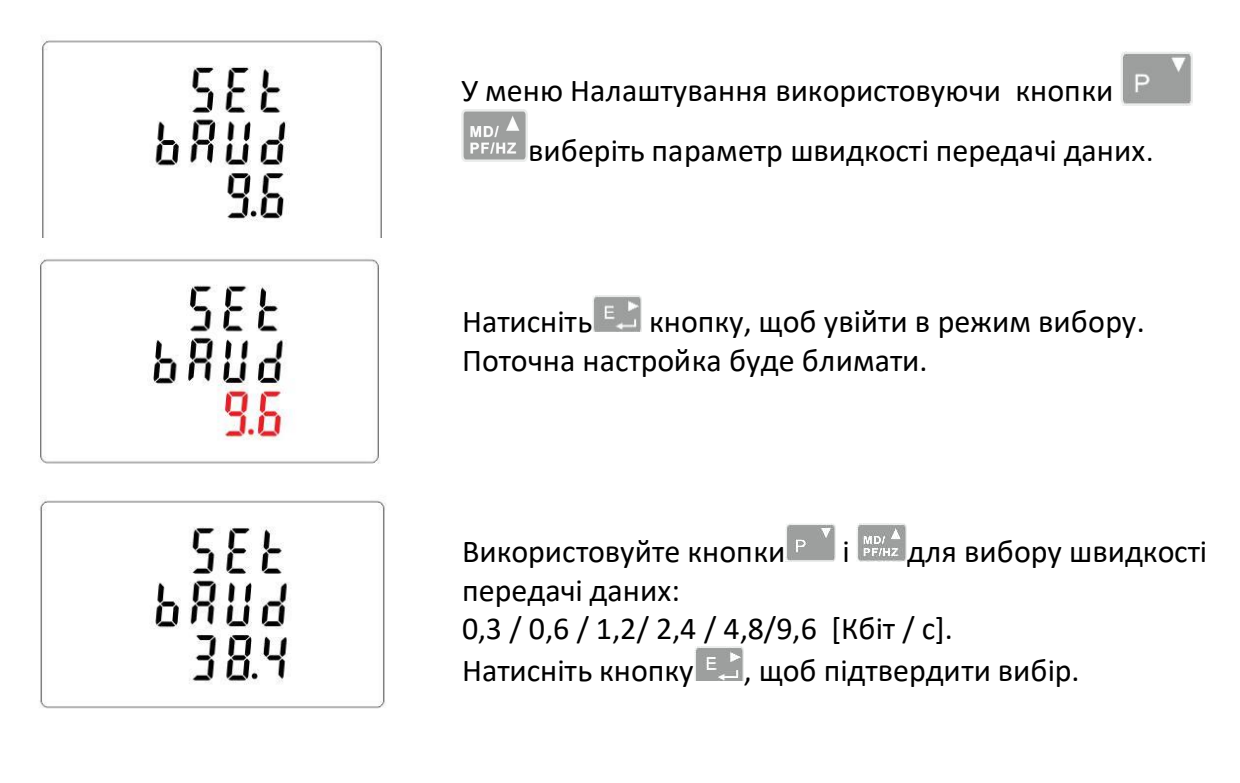

Натисніть кнопку **Веральща** , щоб повернутися у Головне меню налаштування.

### **5.2.2.3. Контроль парності**

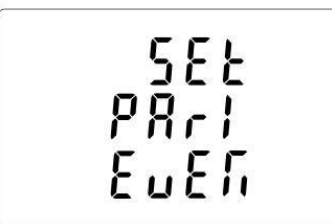

У меню налаштування за допомогою кнопок виберіть параметр парності

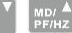

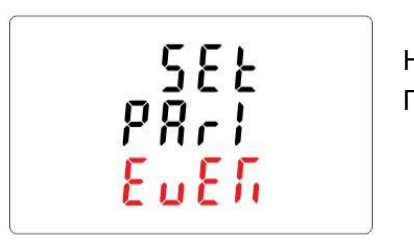

Натисніть  $\mathbb{R}$  кнопку, щоб увійти в режим вибору. Поточна настройка буде блимати.

<span id="page-13-0"></span>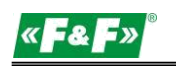

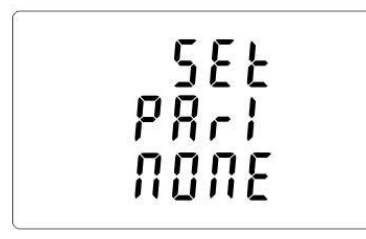

Використовуючи кнопки  $\mathbb{P}$   $\mathbb{F}$  i  $_{\text{PE/Hz}}^{\text{MD}/\Delta}$ , встановіть режим перевірки парності EVEN / ODD / NONE (за замовчуванням). Натисніть кнопку Е., щоб підтвердити вибір.

Натисніть кнопку  $\frac{W}{1000}$ , щоб повернутися у Головне меню налаштування.

## **5.2.2.4. Стопові біти.**

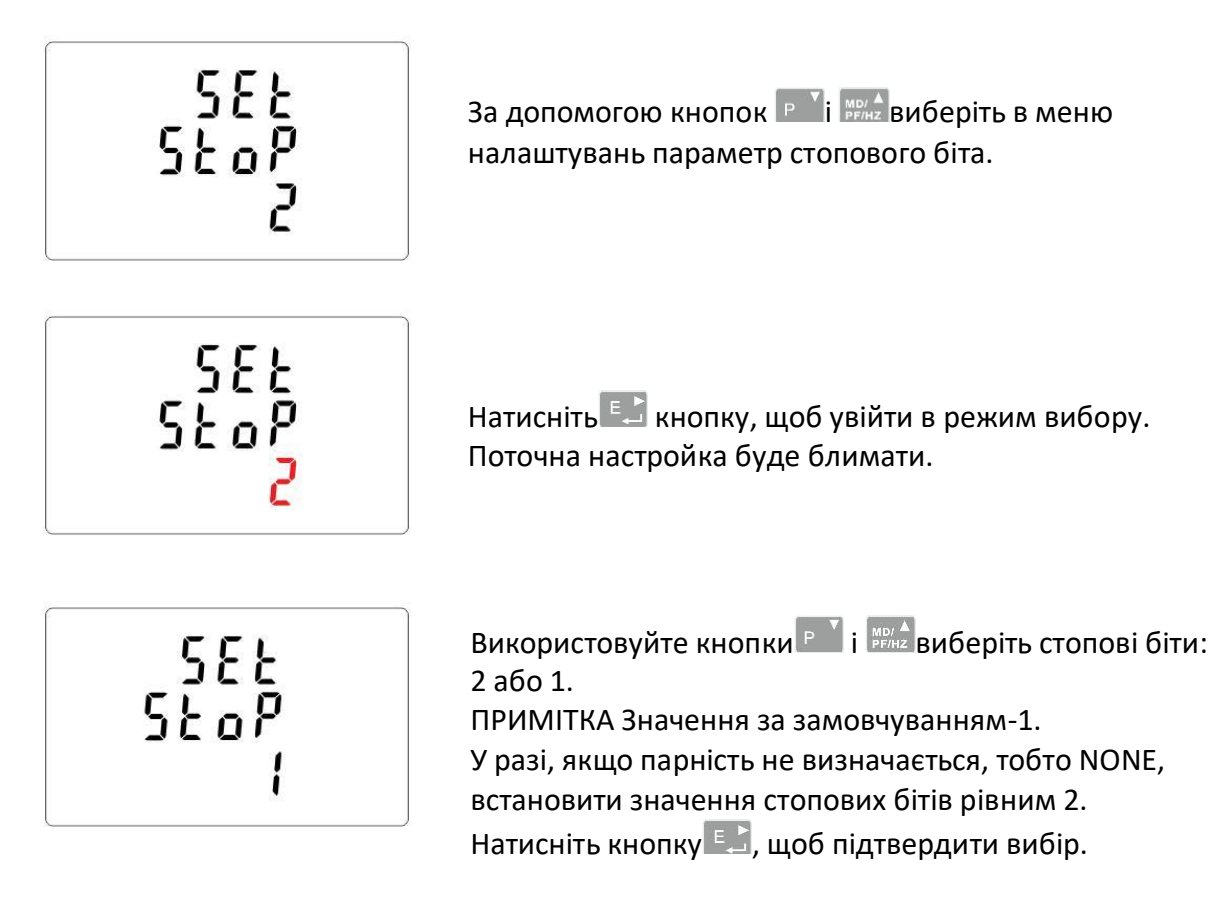

Натисніть кнопку **Веральща** , щоб повернутися у Головне меню налаштування.

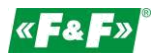

### <span id="page-14-0"></span>**5.2.3. Імпульсний вихід.**

Налаштування імпульсного виходу № 1.

### **5.2.3.1. Настройка енергії.**

Вихід може бути налаштований для видачі послідовності імпульсів відповідної активної (кВтг) або реактивної (кВарг) енергії.

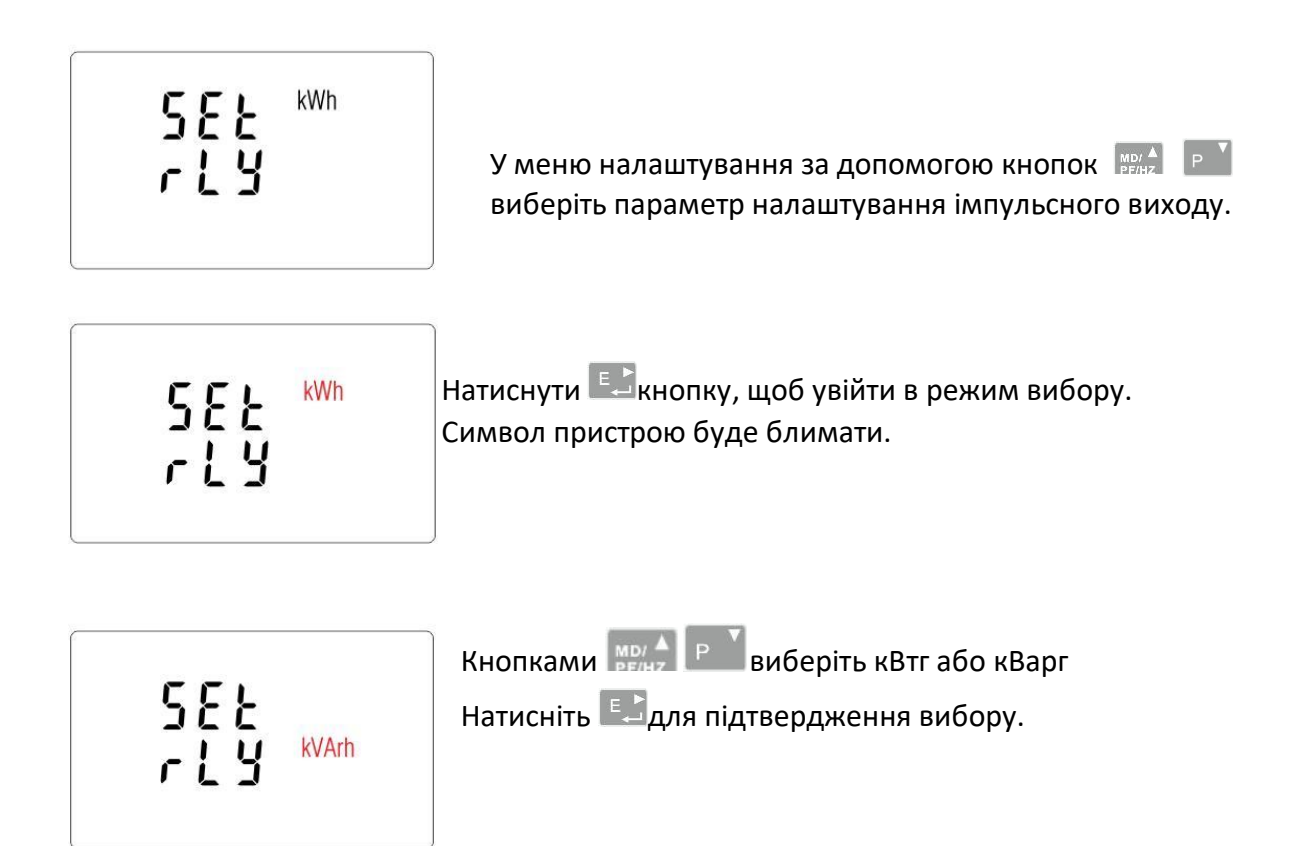

Натисніть кнопку <sup>уд 1</sup>, щоб повернутися у Головне меню налаштування.

## **5.2.3.2. Коефіцієнт дільника імпульсів**

Встановіть значення параметра кВт / кВар відповідне одному імпульсу. Значення: 0.01 / 0.1 / 110 / 100.

$$
\begin{bmatrix} 5\epsilon_E \\ -RE_E \\ 10 \end{bmatrix}
$$

У меню налаштування за допомогою кнопок  $\begin{bmatrix} P & T \end{bmatrix}$ та  $\begin{bmatrix} M(D) & A \end{bmatrix}$ виберіть параметр налаштування імпульсного виходу.

<span id="page-15-0"></span>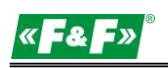

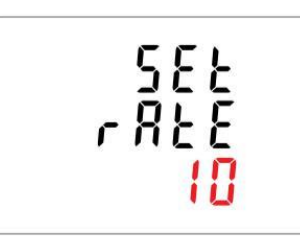

Натисніть  $\epsilon$  кнопку, щоб увійти в режим вибору. Поточна настройка буде блимати. Використовуйте кнопки Р 1 MB/A для вибору значення: 0,01 /0,1 /1 /10 /100 для одного імпульсу Натисніть Е. для підтвердження вибору.

Натисніть кнопку **весалі щоб повернутися у Головне меню налаштування**.

## **5.2.3.3. Тривалість імпульсу**

Параметр установки тривалості вихідного імпульсу. Значення: 200, 100 або 60 мс.

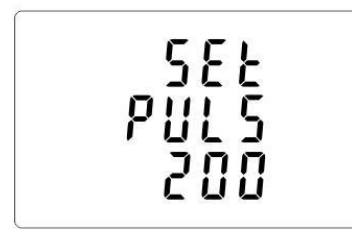

У меню налаштування за допомогою кнопок  $\mathbb{P}$  та $\mathbb{F}$ виберіть параметр налаштування тривалості імпульсу.

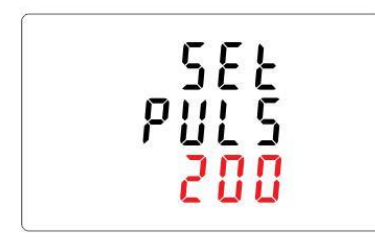

Натисніть  $\epsilon$  кнопку, щоб увійти в режим вибору. Поточна настройка буде блимати.

За допомогою кнопок $\begin{bmatrix} P & 0 \end{bmatrix}$  **i**  $\begin{bmatrix} \frac{M}{P} & 0 \end{bmatrix}$  виберіть значення: 200, 100 або 60 мс. Натисніть кнопку Е., щоб підтвердити вибір.

Натисніть кнопку **Вяршання.** Натисніть кнопку вами диоб повернутися у Головне меню налаштування.

## **5.2.4. DIT - час усереднювання споживаного навантаження**

Варіант: 5, 10, 15, 30, 60 хвилин.

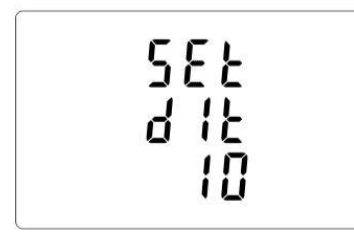

У меню Налаштування за допомогою кнопок **<u>в У</u>** виберіть параметр налаштування DIT. На екрані відобразиться поточне вибране значення часу DIT.

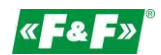

<span id="page-16-0"></span>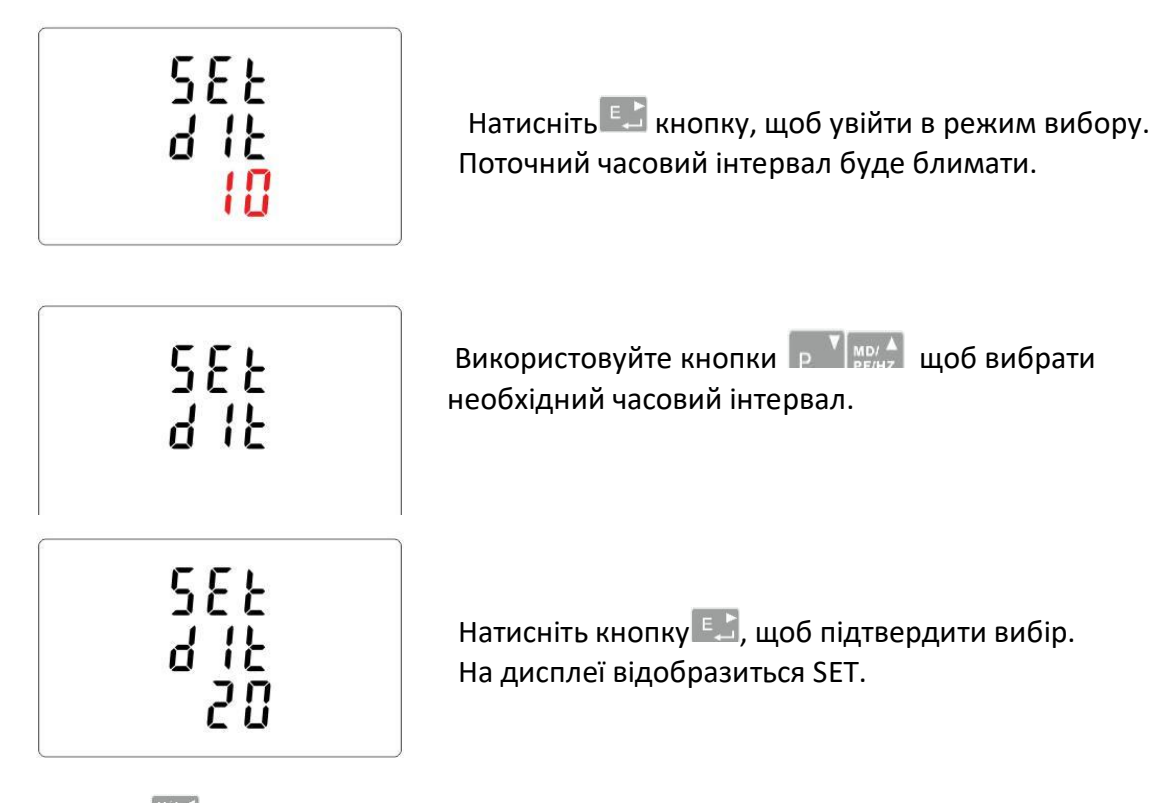

Натисніть, щоб вийти з режиму вибору DIT і повернутися в меню.

## **5.2.5. Налаштування підсвічування.**

Лічильник дозволяє встановити час підсвічування.

Час: 0 / 5 / 10 / 30 / 60 / 120 хвилин.

**Значення 0 означає, що підсвічування включена постійно.**

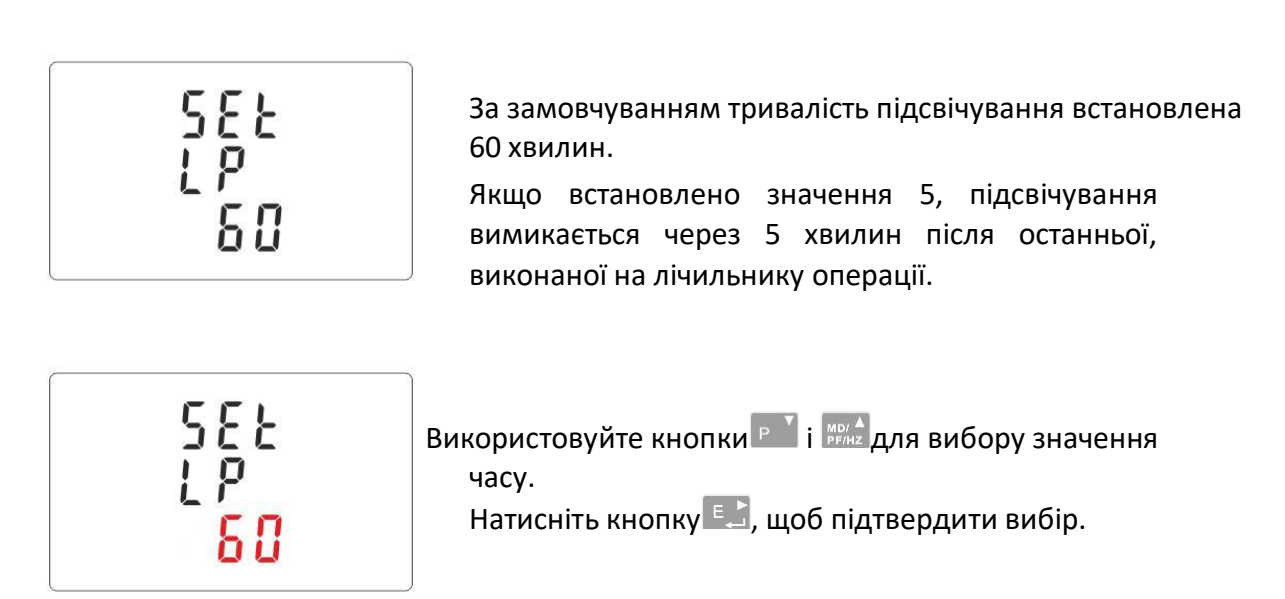

<span id="page-17-0"></span>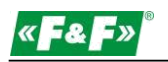

#### **5.2.6. Вимірювальна система**

Налаштування параметрів вимірювальної системи:

1p2w-1-фазна 2-дротова система;

3p3w-3 - фазна 3-дротова система (без нейтрального дроту);

3P4W-3-фазна 4-дротова система

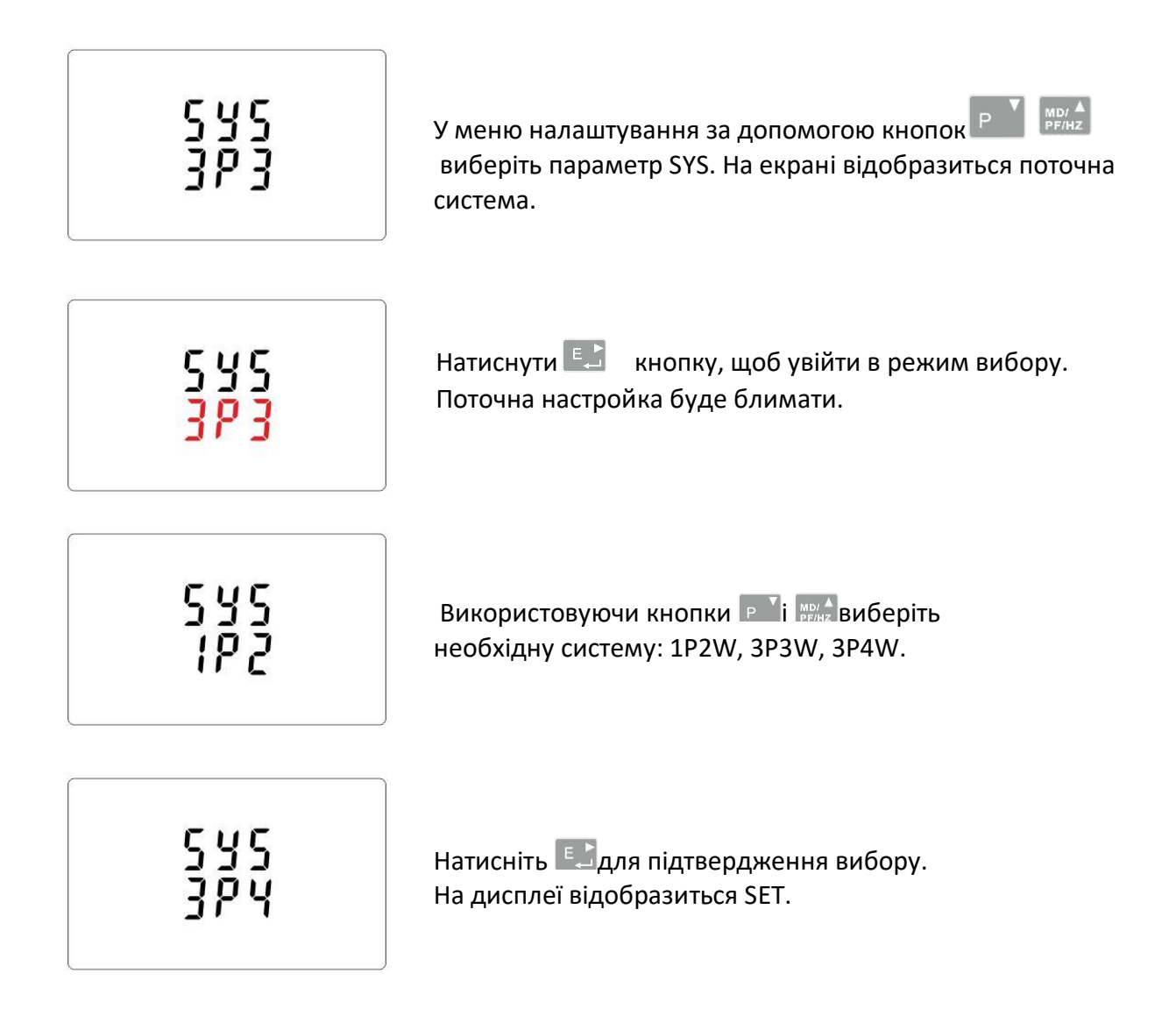

Натисніть  $\frac{WA}{AB}$ , щоб вийти з режиму вибору SET і повернутися в меню. SET зникне, і ви повернетеся в Головне меню налаштування.

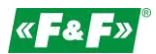

## <span id="page-18-0"></span>**5.2.7. СКИДАННЯ**

Лічильник має функцію скидання значення споживаного струму і потужності.

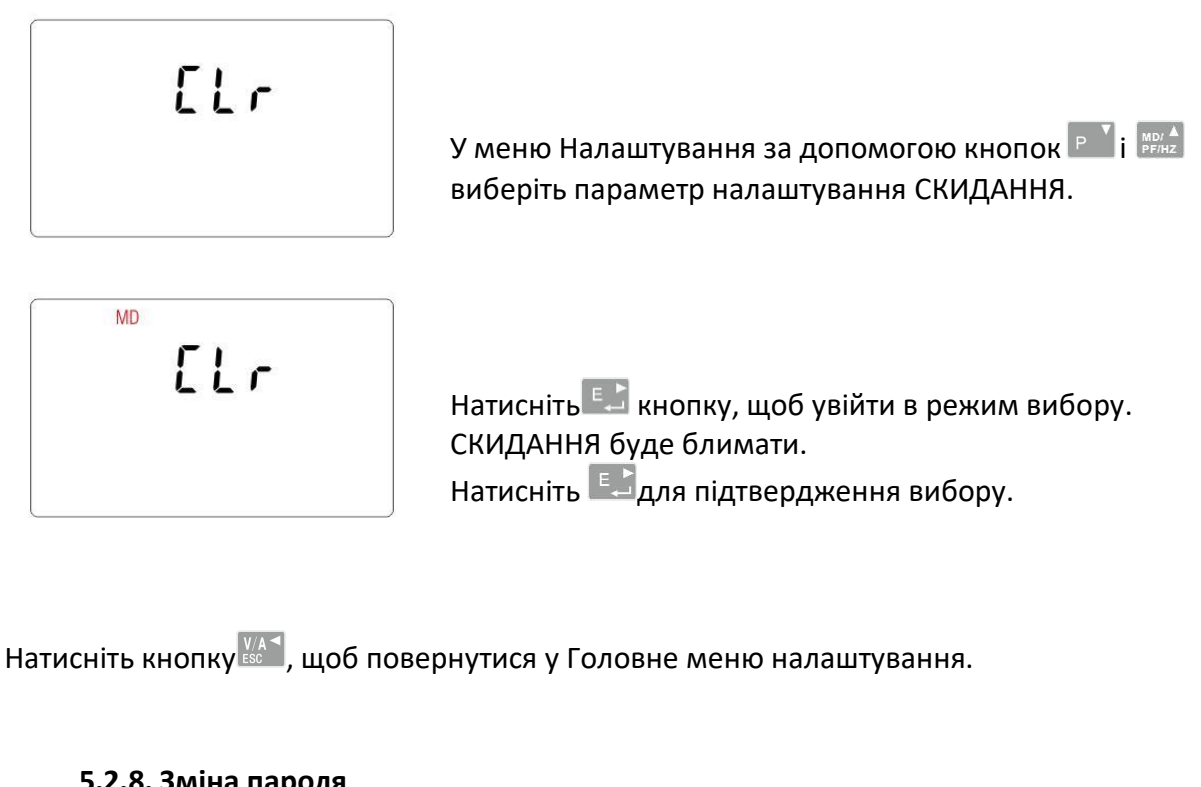

## **5.2.8. Зміна пароля**

1888

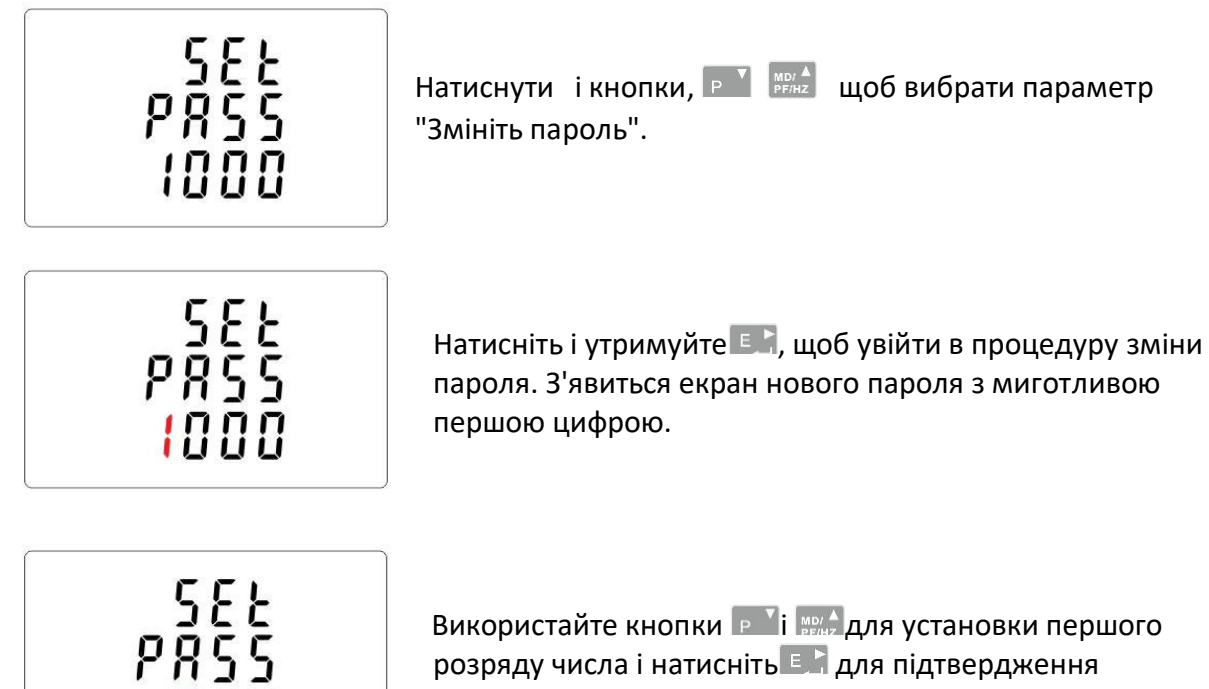

Використайте кнопки **в Харима**для установки першого розряду числа і натисніть Е. Аля підтвердження вибору. Наступний розряд буде блимати.

<span id="page-19-0"></span>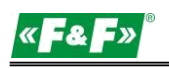

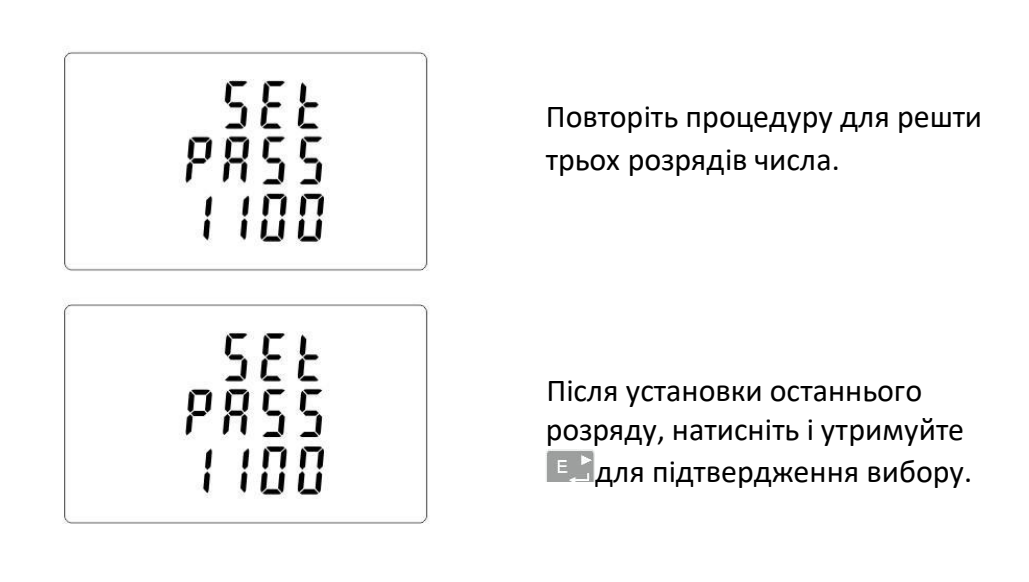

Натисніть <u>ВВС</u>Р, щоб вийти з даного режиму установки числа і повернутися в меню. Індикація SET зникне.

# **6. Технічні характеристики**

## **6.1. Вимірювальна система**

Лічильник контролює та відображає мережеві параметри в вимірювальних системах: 1P2W-1-фазна 2-дротова система (230В + N) 3p3w-3 - фазна 3-дротова система (без нейтрального дроту);

3P4W-3-фазна 4-дротова система (3×230В+N)

## **6.1.1. Напруги і струми**

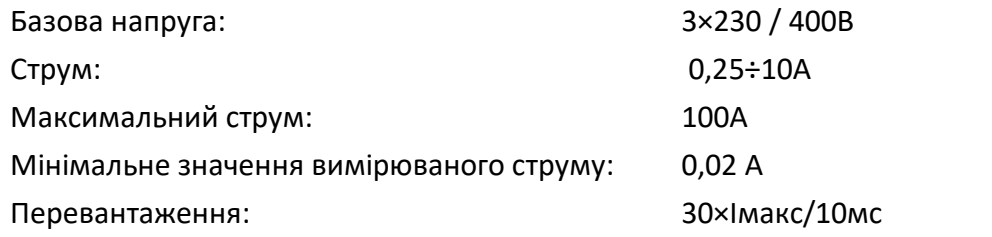

Діапазон вимірювання фазних напруг: 100÷289 В змінного струму (для систем 1P2W і 3P4W). Діапазон вимірювання лінійних напруг: 173÷500 В змінного струму (для системи 3P3W). Сумарний коефіцієнт нелінійних спотворень (КНС %) фазних напруг (для систем 1P2W і 3P4W) у відсотках.

Сумарний коефіцієнт нелінійних спотворень (КНС %) лінійних напруг (для системи 3P3W) у відсотках.

Сумарний коефіцієнт нелінійних спотворень (КНС %) фазних струмів у відсотках. Ізоляція: 4 кВ / 1 хв; 6 кВ / 1,2 мкс

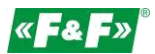

#### <span id="page-20-0"></span>**6.1.2. Коефіцієнт потужності, частота і максимальне навантаження**

- Частота в Гц
- Миттєва потужність:

активна: 0÷3600 МВт

реактивна: 0÷3600 МВар

Вольт-Ампер: 0÷3600 МВА

- $\checkmark$  Максимальна споживана потужність (з функцією Скидання)
- $\checkmark$  Максимальна споживана потужність з нейтральним дротом (з функцією Скидання)

#### **6.1.3. Вимірювання енергії**

- Спожита/відпущена активна енергія: 0÷9999999,9 кВтг
- Спожита/відпущена реактивна енергія: 0÷9999999,9 кВарг
- Повна активна енергія: 0÷9999999,9 кВтг
- Повна реактивна енергія: 0÷9999999,9 кВарг

#### **6.2. Термінал**

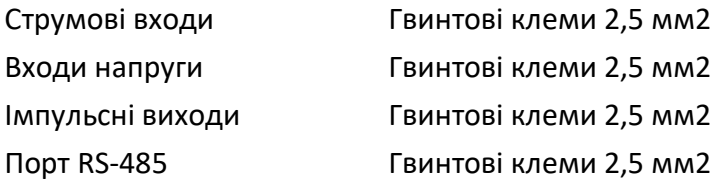

#### **6.3. Похибка**

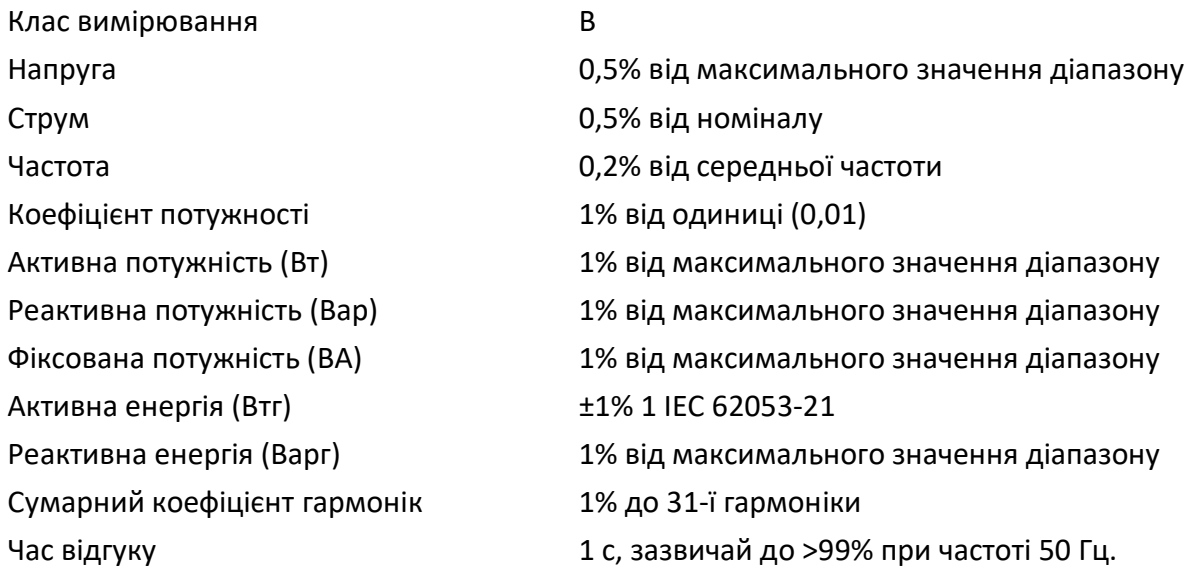

<span id="page-21-0"></span>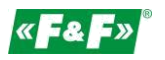

#### **6.4. Джерело живлення лічильника потужності**

85÷275 В змінного струму 50/60 Гц ±10% 120÷380 В постійного струму ±20% <10ВА; < 2Вт

#### **6.5. Вимірювані входи**

Напруга 3×230В / 400В Струм: 100А

#### **6.6. Імпульсні виходи**

Тип виходу: ВК (відкритий колектор); 27В постійного струму/50мА Імпульс:

Імпульсний вихід 1 налаштовується: кВтг або кВарч. Значення, що встановлюється в кВтг / кВарч для одного імпульсу: 0,01 = 10 Втг / Варг 0,1 = 100 Втг / Варг  $1 = 1$  к $B$ тг / к $B$ арч 10 = 10 кВтг/кВарг 100 = 100 кВтг/кВарч 1000 = 1000 кВтг / кВарг Імпульсний вихід 2 не налаштовується. Для кВтг: 3200 імпульсів / кВтг.

Тривалість імпульсу

Вихід 1-настроюється: 200, 100 або 60 мс.

Вихід 2-фіксований: 200мс

#### **6.7. Вихід M Bus**

Швидкість передачі даних у бодах: 300, 600, 1200, 2400, 4800, 9600 біт/с. Перевірка на парність: НЕМАЄ - за умовчанням /ODD парний / EVEN- непарний Стопові біти: 1/2

Адреса мережі : основний 1÷250, розширений 0÷99999999;

#### **6.8. Типові умови для проведення вимірювань**

Виміряні значення залежать від зовнішніх чинників. Точність залежить від номінального значення (в межах допустимих допусків) даних чинників. Температура навколишнього середовища 23 ° C ±1°C Вхідна частота 50 або 60 Гц ±2% Форма вхідної напруги Синусоїдальна (коефіцієнт спотворення <0,005) Напруга допоміжного джерела живлення ± 1% від номіналу Частота допоміжного джерела живлення ± 1% від номіналу Форма сигналу джерела допоміжного живлення (якщо змінний струм) синусоїдальна (коефіцієнт спотворення <0,005) Магнітне поле зовнішнього походження природний фонтального природний фонтального природний фонтального природний

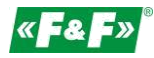

#### **6.9. Навколишнє середовище**

<span id="page-22-0"></span>20

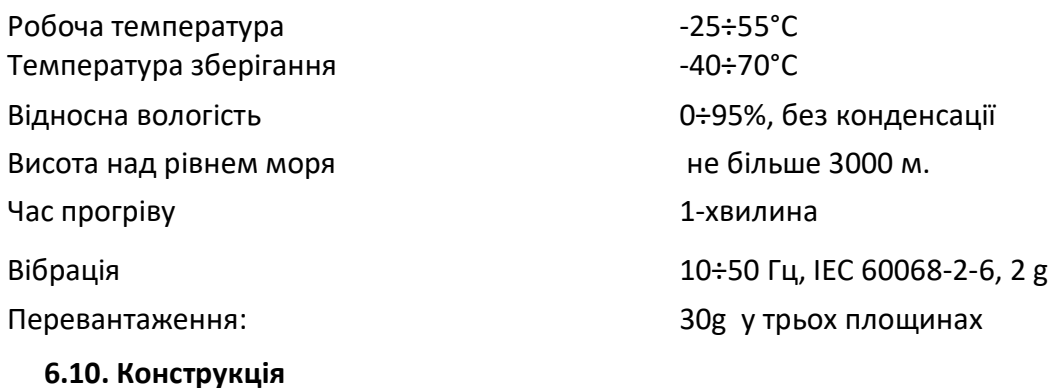

Монтаж на DIN-рейці Корпус: UL94 V-0 самозатухаючий матеріал Ступінь захисту IP51 (всередині приміщення)

#### **6.11. Ідентифікація і попередження розкриття**

Директива 2004/22 / ЄС

Номер сертифікату : 0120 / SG S0215. Лічильнику присвоюється індивідуальний серійний номер, що дозволяє його однозначно ідентифікувати.

Маркування виконана лазером і не може бути видалена. Кришки вхідних і вихідних клем пломбуються, що виключає будь-які спроби

несанкціонованого відбору електроенергії в обхід лічильника.

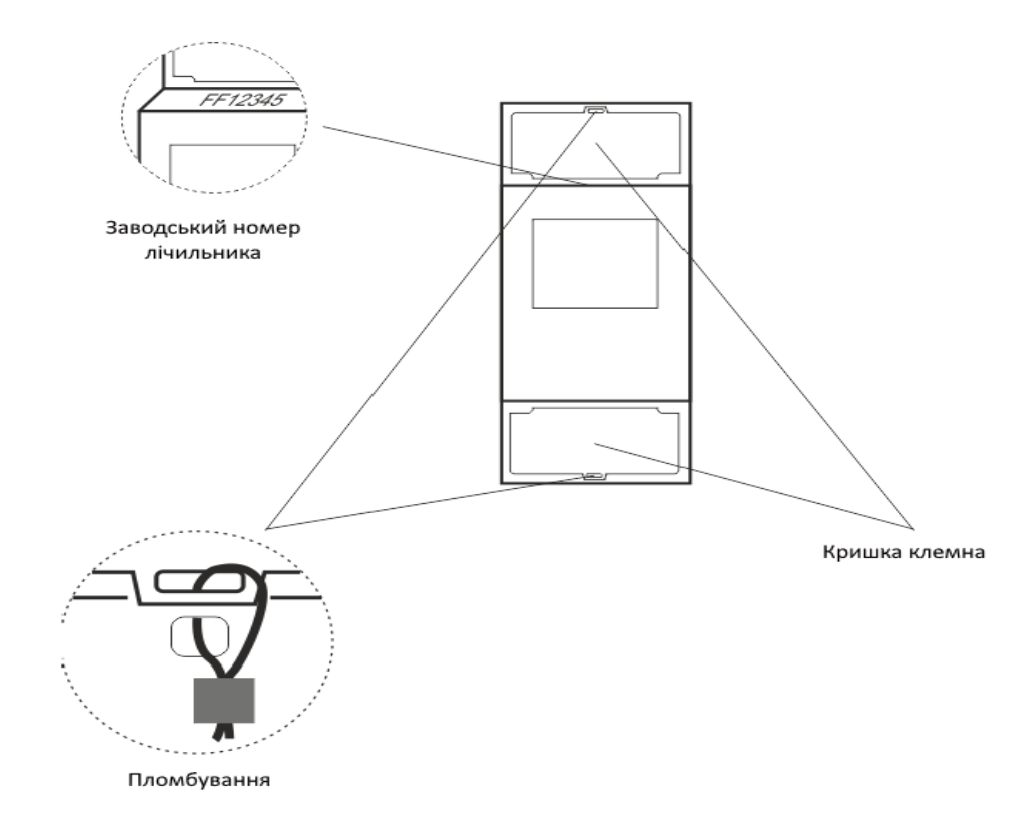

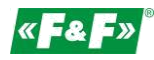

# **7 ГАБАРИТИ**

20

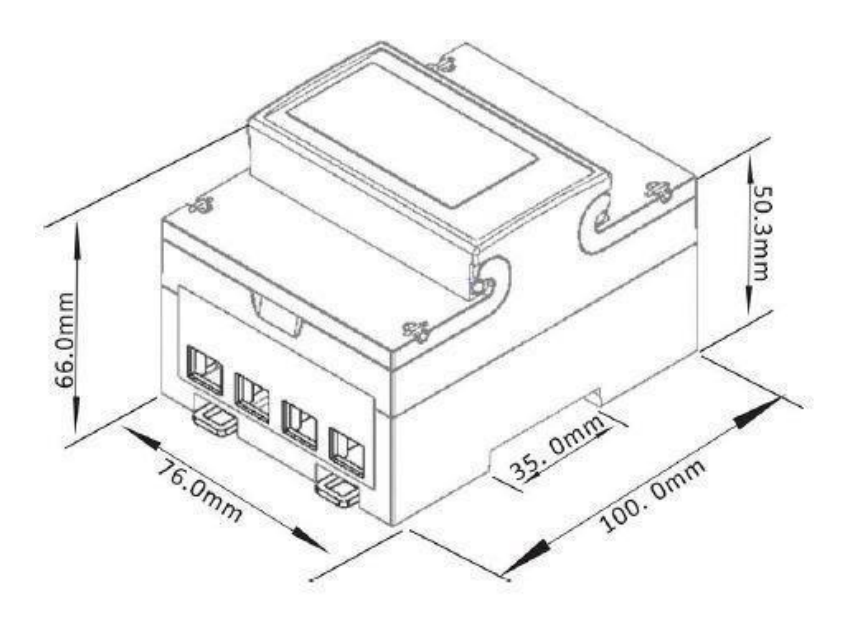

# **8. Підключення**

Одна фаза два дроти

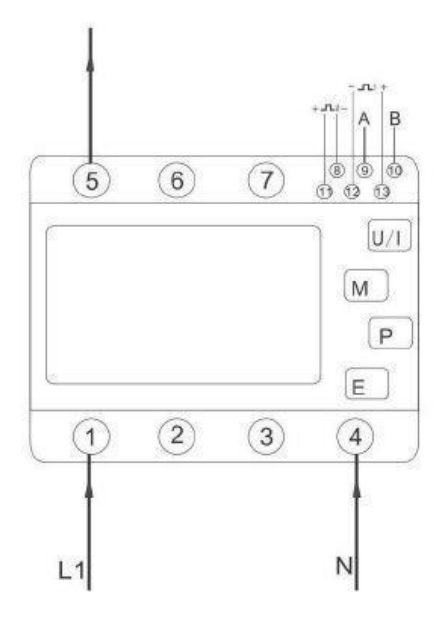

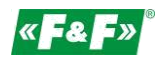

#### <span id="page-24-0"></span>Три фази чотири дроти При фази три дроти

20

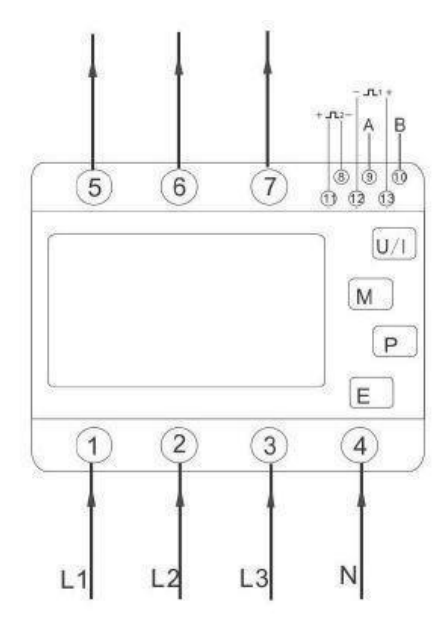

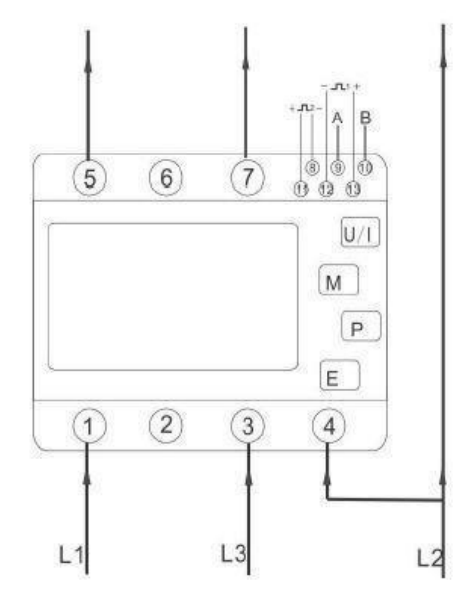

#### **9.Протокол M-Bus**

#### **9.1. Ініціалізація веденого пристрою**

Формат:

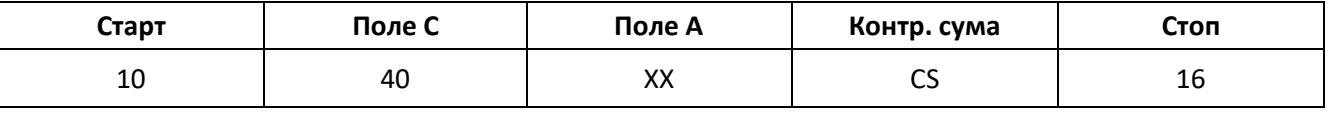

XX=від 1 до FF

Поле адреси служить для ідентифікації одержувача при направленні виклику і для ідентифікації відправника інформації при отриманні повідомлення. Розмір цього поля становить один байт і тому може приймати значення від 0 до 255. Адреси від 1 до 250 присвоюються окремим веденим пристроями, максимум до 250. Адреса 0 зарезервована для неініціалізованих пристроїв, а після підключення до шини M-bus їм присвоюється одна з адрес, зазначених вище. Адреси 254 (FE) і 255 (FF) використовуються для передачі інформації всім учасникам (циркулярна передача). Адреса 255: загальна адреса, всі пристрої в мережі приймають дані з цією адресою, але не відповідають на запити. Адреса 254: загальна адреса, всі пристрої в мережі приймають дані з цією адресою і всі відповідають на запити з цією адресою. Останній випадок, природно, призводить до конфліктів, коли підключені два або більше ведених пристрої, і повинен використовуватися тільки в тестових цілях. Адреса 253 (FD) вказує, що адресація була виконана на мережевому рівні замість рівня каналу передачі даних. FD використовується для вторинної адресації. Інші адреси 251 і 252 зарезервовані.

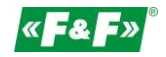

#### **9.1.1. Як ініціалізувати лічильник, адресу якого ви не знаєте**

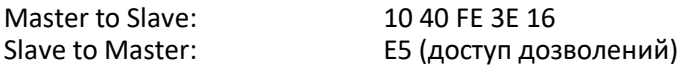

#### **Примітка.**

20

- **1.** Master to Slave від Ведучого до Веденого
- **2.** Slave to Master від Веденого до Ведучого

#### **9.1.2. Видалити символ вторинної адресації всіх лічильників на шині**

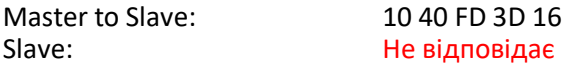

# **9.1.3. Як ініціалізувати всі лічильники на шині M-bus, використовуючи FF як циркулярну**

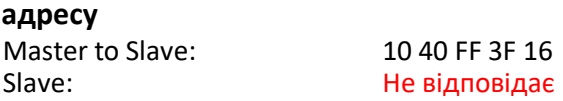

#### **9.1.4. Як ініціалізувати ведений пристрій з певною адресою**

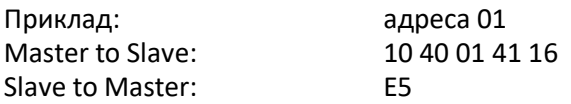

#### **9.2. Як встановити швидкість передачі даних в бодах**

#### **9.2.1. Формат команди установки швидкості передачі даних "точка-точка" (Кадр управління)**

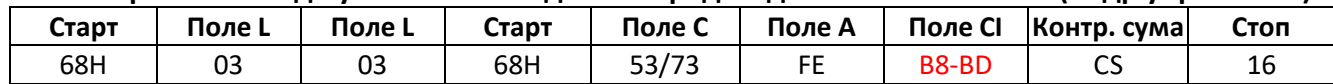

Поле L поле довжини

Поле C контрольне поле, функціональне поле

Поле A поле адреси

Поле CI поле контрольної інформації

Check sum - контрольна сума розраховується на основі арифметичної суми зазначених вище даних без урахування перенесення.

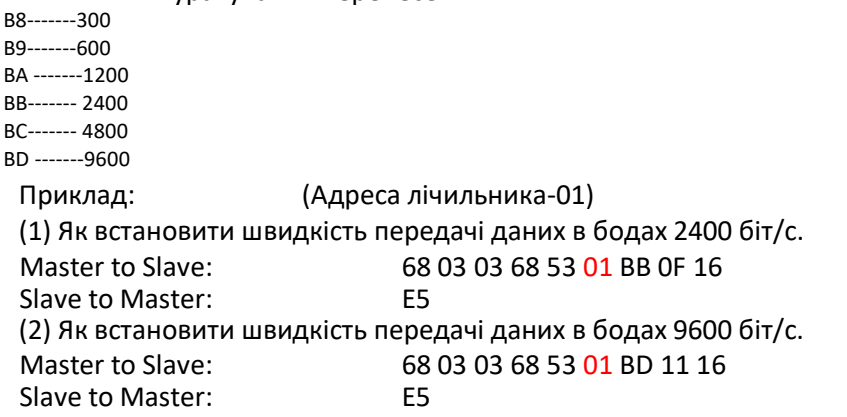

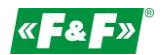

#### **9.2.2. Як використовувати циркулярну команду для установки швидкості передачі даних в бодах**

Формат:

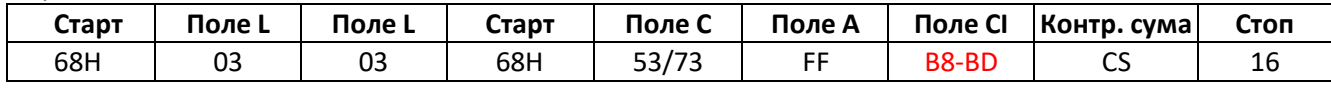

Slave to Master: Не відповідає

B8-------300 B9-------600 BA -------1200 BB------- 2400 BC------- 4800 BD -------9600

#### Приклад:

Змініть швидкість передачі всіх лічильників на 2400 біт/с. Master to Slave: 68 03 03 68 53 **FF** BB 0D 16 Slave to Master: Не відповідає

#### **9.3. Як встановити первинну адресу**

#### **9.3.1. Як встановити адресу веденого пристрою рівним 01**

Формат:

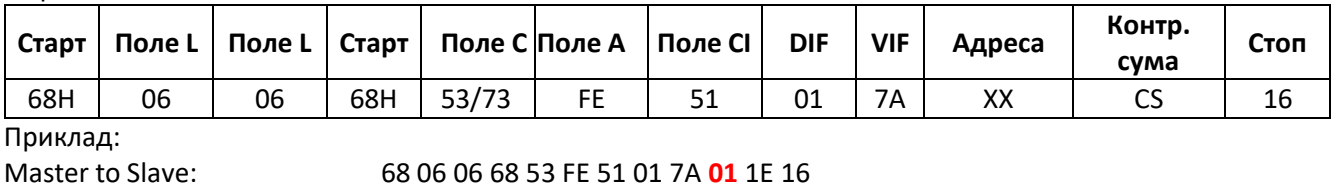

Slave to Master: E5

# **9.3.2. Як використовувати циркулярну команду для встановлення первинної адреси 01**

Формат:

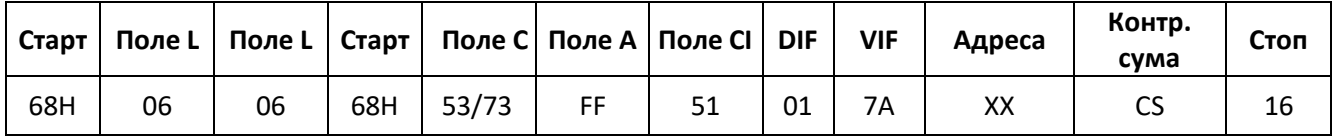

Приклад:

Slave: Не відповідає

Master to Slave: 68 06 06 68 53 **FF** 51 01 7A **01** 1F 16

#### **Примітка.**

DIF-поле інформаційних даних VIF-поле змінних даних

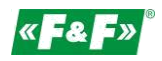

#### **9.3.3. Як змінити адресу з 01 на 02**

Формат:

20

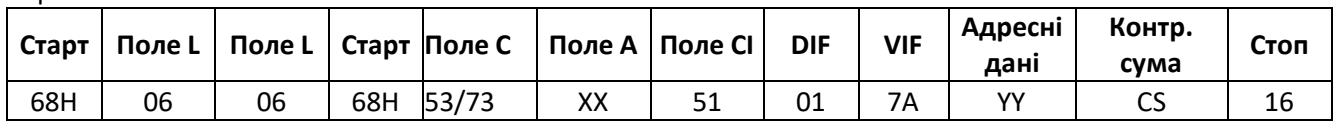

XX-поточна первинна адреса

YY-Нова первинна адреса Master to Slave

( від ведучого до веденого) 68 06 06 68 73 **01** 51 01 7A **02** 42 16 Slave to Master: E5

## **9.3.4. Як встановити первинну адресу 01 за допомогою вторинної адреси**

Приклад: Вторинна адреса: 12345678

#### **Крок 1:**

Ініціалізувати ведений пристрій Master to Slave: 10 40 FF 3F 16 Slave to Master: Slave to Master: Не відповідає

#### **Крок 2:**

Перевірка вторинної адреси. Після отримання команди ведений пристрій перевірить, чи збігається вторинна адреса в команді з його вторинною адресою чи ні. Master to Slave: 68 0B 0B 68 73 **FD** 52 **78 56 34 12** FF FF FF FF D2 16 FD-первинна адреса потрібна тоді, коли ви використовуєте вторинну адресу для читання даних. 78 56 34 12 - вторинна адреса лічильника 12 34 56 78 Master to Slave: **E5** (доступ дозволений)

#### **Крок 3:**

Зміна первинної адреси на 01 Master to Slave: 68 06 06 68 73 FD 51 01 7A **01** 3D 01 - - - нова первинна адреса Slave to Master: E5

#### **9.4. Повна ідентифікація веденого пристрою**

(ID=12345678, Man=4024h( PAD), Gen=1, Med=02 (енергія)

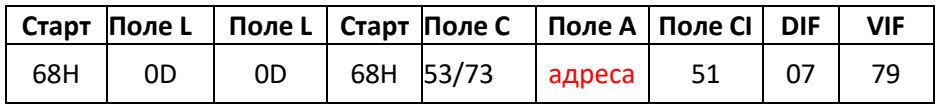

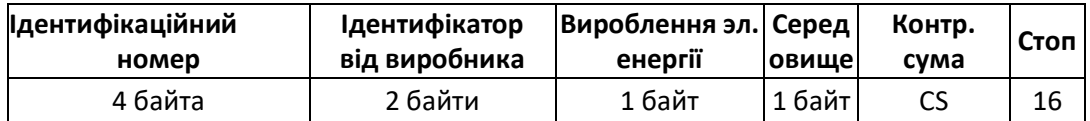

Наприклад: (Адреса лічильника-01) Master to Slave: 68 0D 0D 68 53 **01** 51 07 79 78 56 34 12 24 40 01 02 A0 16 Slave to Master: E5

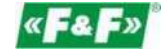

#### **9.5 Як зчитувати інформацію про эл. енергії**

#### **9.5.1. Використовуйте первинну адресу 01 для зчитування інформації про ел. енергію**

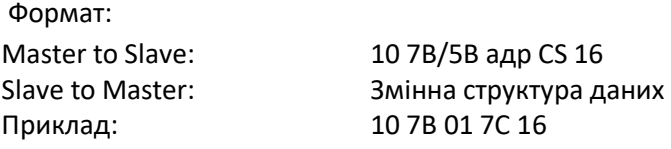

## **9.5.2. Як зчитувати інформацію про эл. енергію з лічильника за допомогою циркулярної**

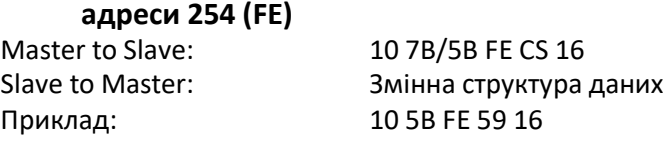

#### **9.5.3. Як зчитувати інформацію про ел. енергію з лічильника за допомогою вторинних**

#### **адрес**

Приклад:

Вторинна адреса: 12 34 56 78

#### **Крок 1:**

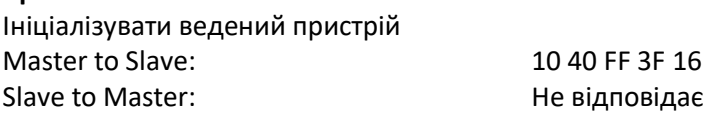

#### **Крок 2:**

Перевірка вторинної адреси. Після отримання команди ведений пристрій перевірить, чи збігається вторинна адреса в команді з його вторинною адресою чи ні.

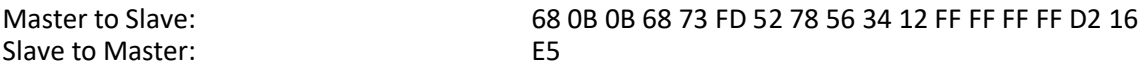

#### **Крок 3:**

Зчитати інформацію про эл. енергію Master to Slave: 10 7B **FD** 78 16<br>Slave to Master: 10 7B **FD** 78 16

DIF=== = = дані інформаційного поля VIF=== = = блоки змінних даних

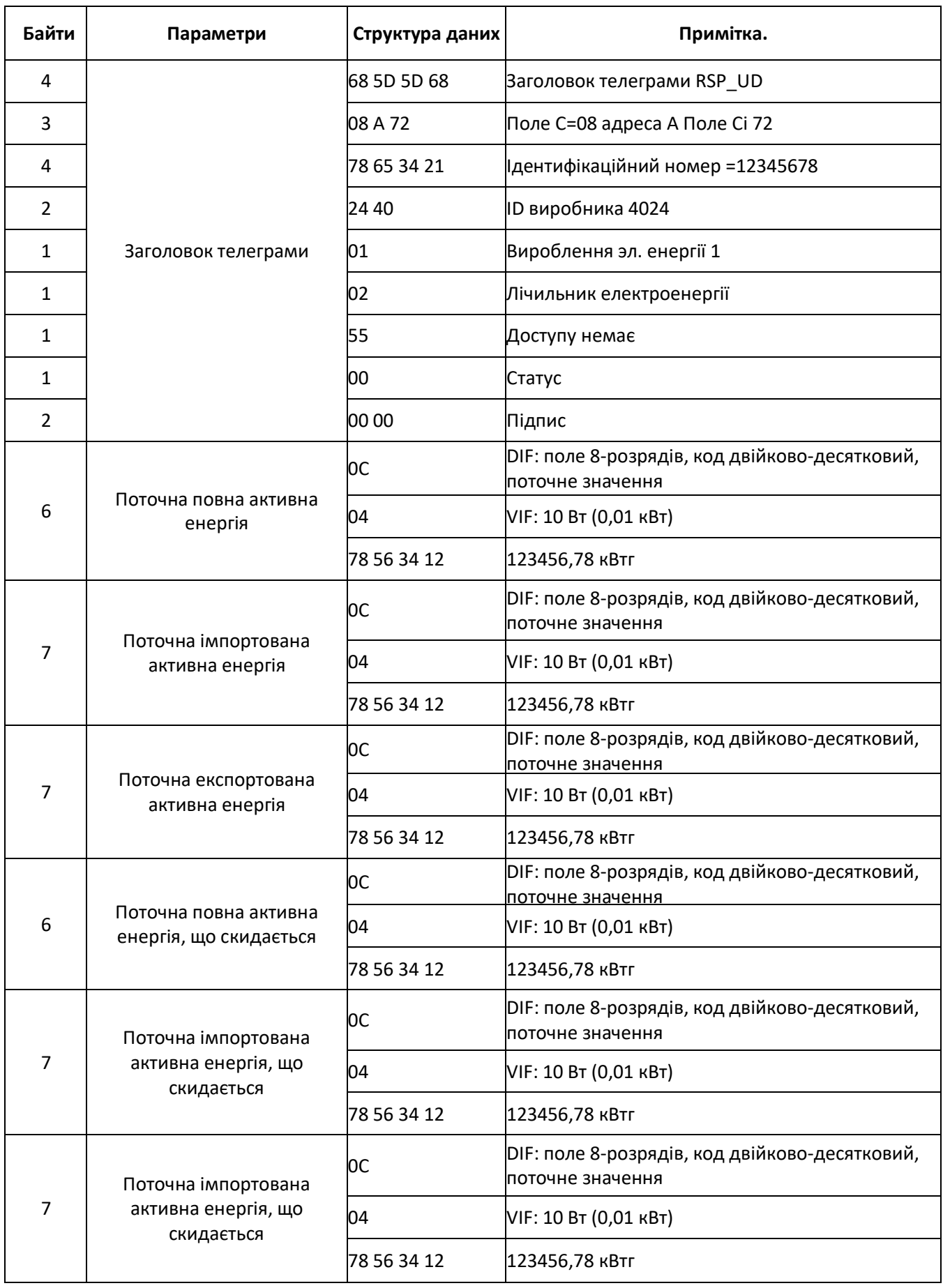

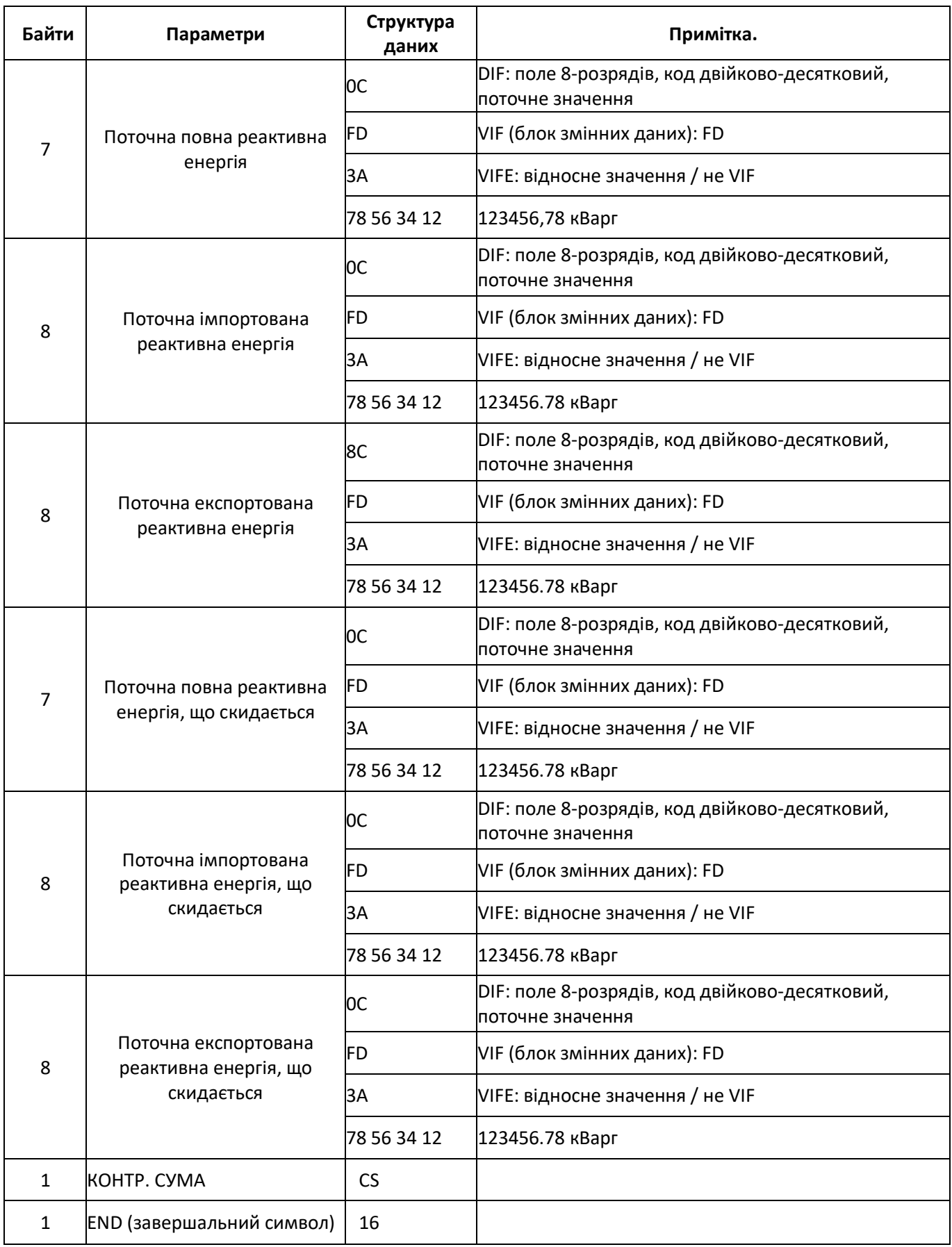

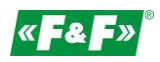

#### **9.5. Зчитування миттєвої електричної інформації**

Миттєва електрична інформація включає в себе: напругу, струм, активну потужність, реактивну потужність, повну потужність, частоту мережі, і ін. MD

### **9.6.1. Як зчитувати миттєву електричну інформацію за допомогою первинної адреси**

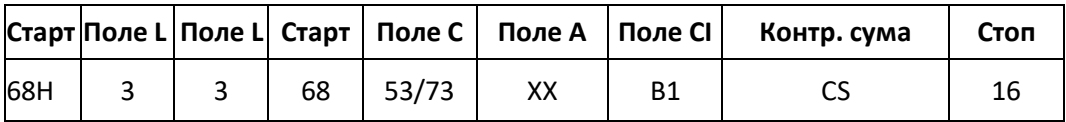

Master to Slave: 68 03 03 68 53 **XX** В 1 05 16<br>Slave to Master: 3 мінна структура даних (м Змінна структура даних (миттєва електрична інформація) Якщо первинна адреса дорівнює 01, то XX=01

#### **9.6.2. Як за допомогою вторинної адреси зчитати миттєву електричну інформацію**

#### **Крок 1:**

20

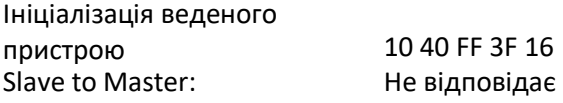

#### **Крок 2:**

Перевірка вторинної адреси. Після отримання команди ведений пристрій перевірить, чи збігається вторинна адреса в команді з його вторинною адресою чи ні. Master to Slave: 68 0B 0B 68 73 FD 52 78 56 34 12 FF FF FF FF D2 16 Slave to Master: E5

#### **Крок 3:**

Як за допомогою вторинної адреси зчитати миттєву електричну інформацію Master to Slave: 68 03 03 68 53 **FD** B1 01 16 Змінна структура даних

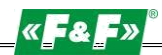

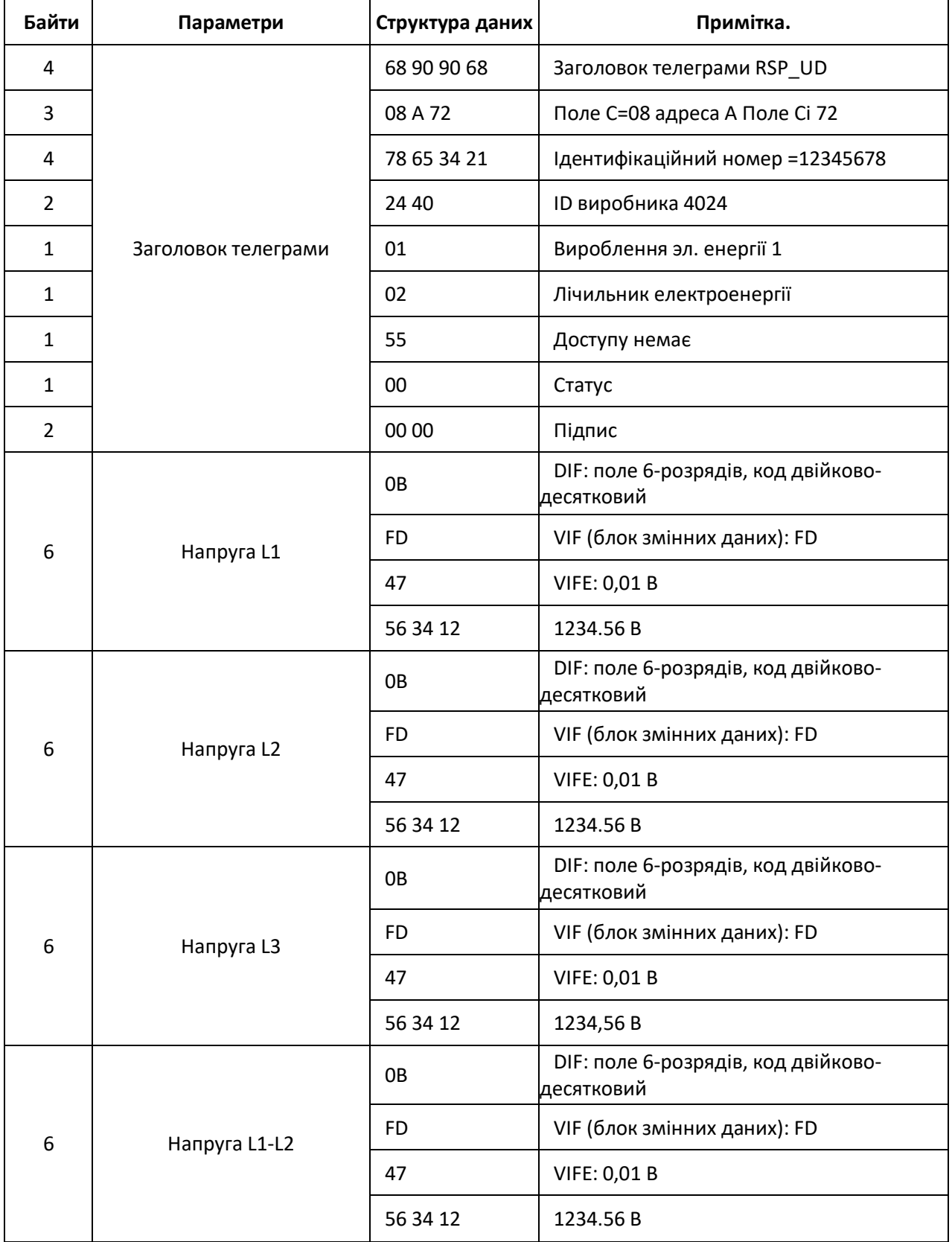

 $2<sub>0</sub>$ 

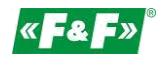

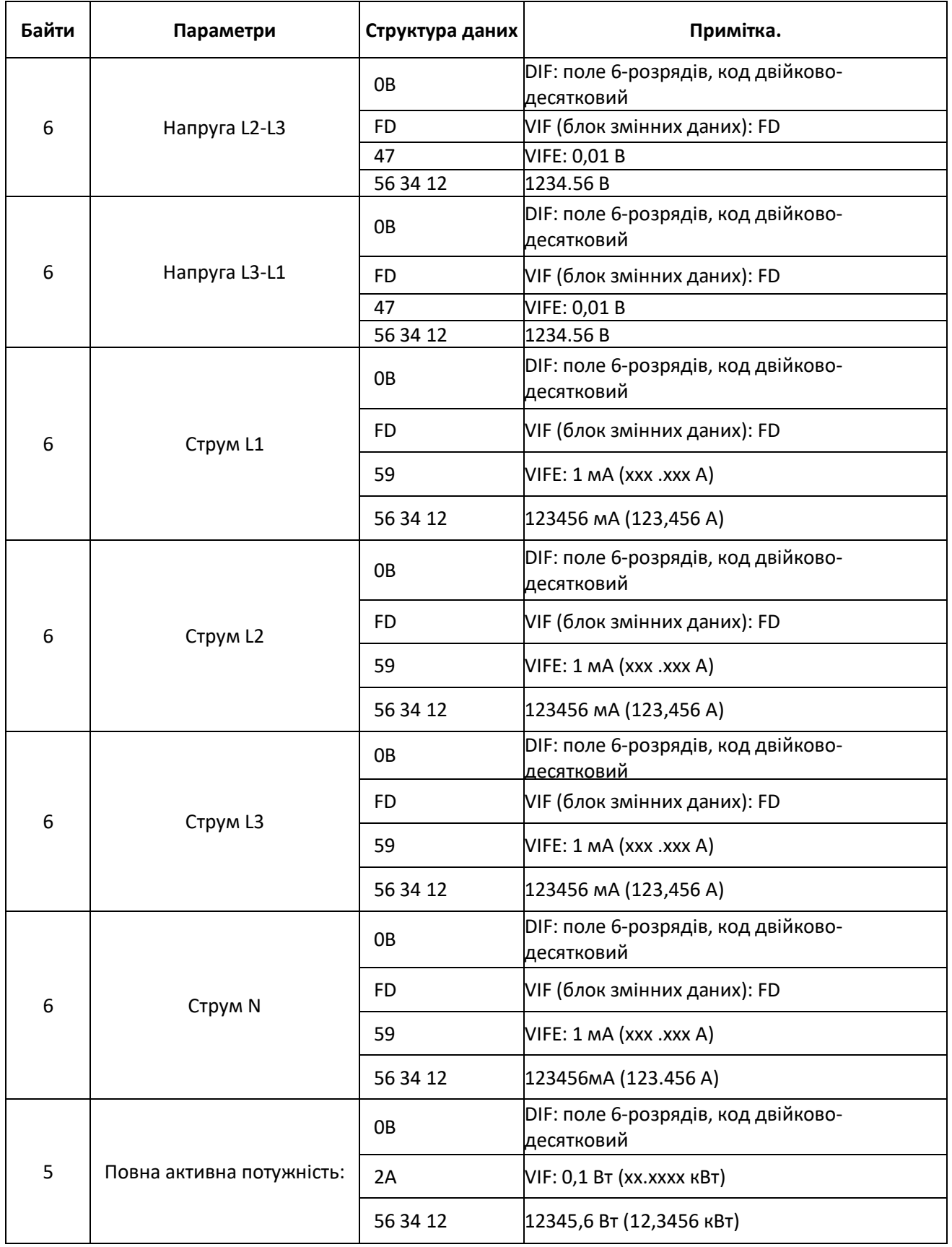

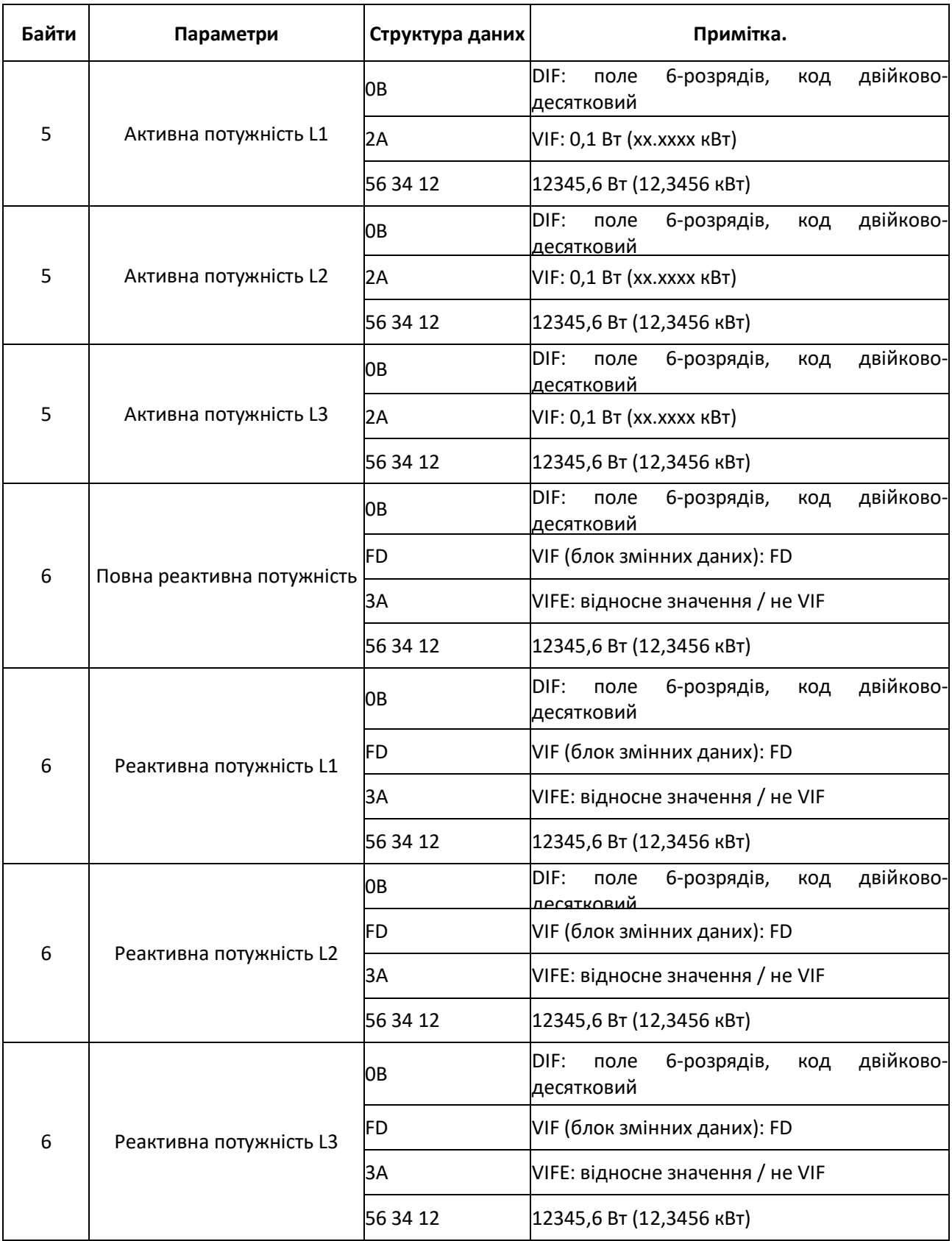

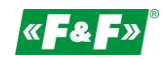

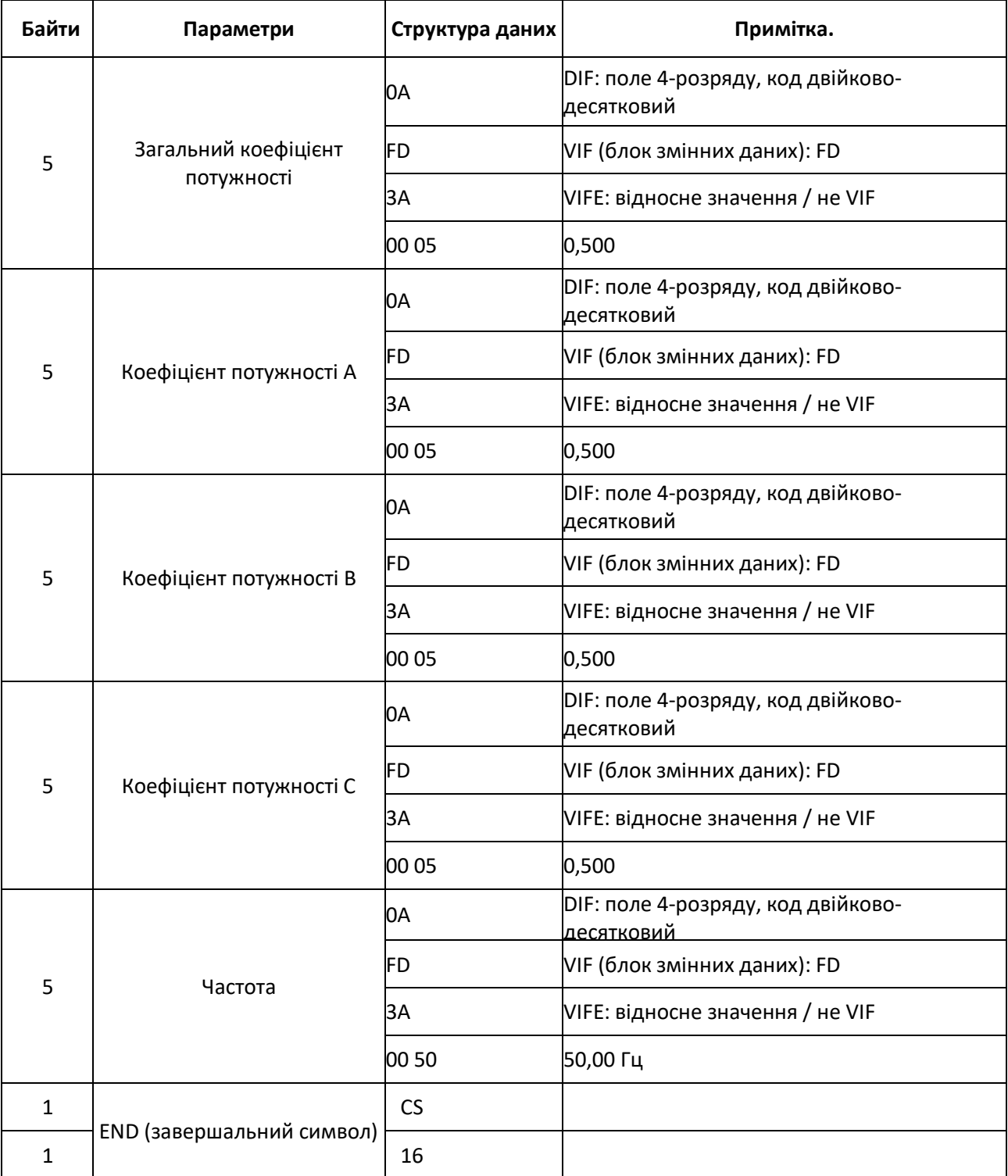

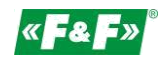

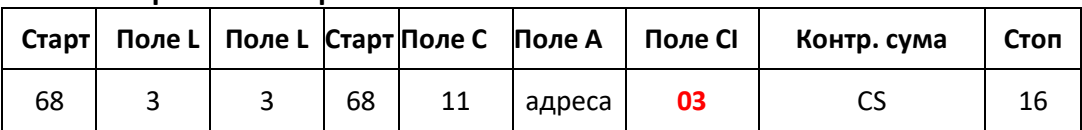

#### **9.7. Як прочитати пароль**

20

Master to Slave: 68 03 03 68 11 адреса 03 cs 16 Slave to Master: 68 05 05 68 11 адреса 03 парольН парольL cs 16

#### **9.7.1. Встановити новий пароль**

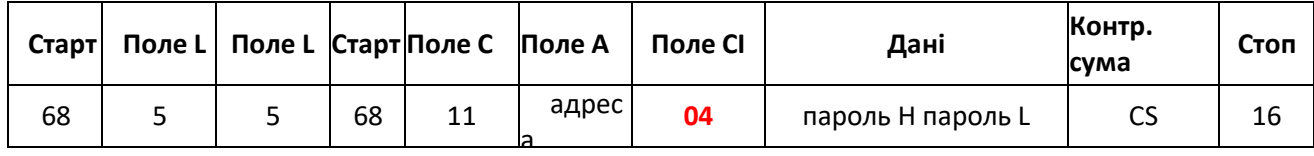

Master to Slave: Slave to Master:

68 05 05 68 11 адреса 03 пароль Н пароль L cs 16 Е5

#### **9.8. Як скинути усі видавані дані про енергію**

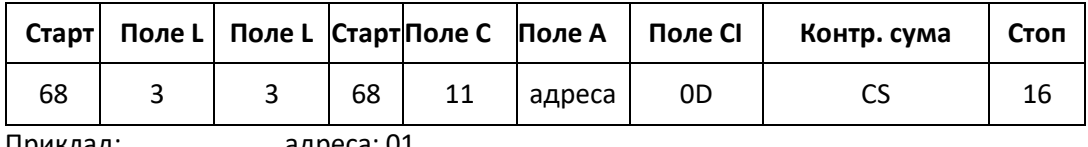

Приклад: адреса: 01 Master to Slave: 68 03 03 68 11 **01** 0D 1F 16 Slave to Master: E5

#### **9.9. Встановити інтервал опитування, час показу, час відображення, час підсвічування.** Відправити: 68 09 09 68 53 FE 51 30 01 60 01 05 06 3F 16

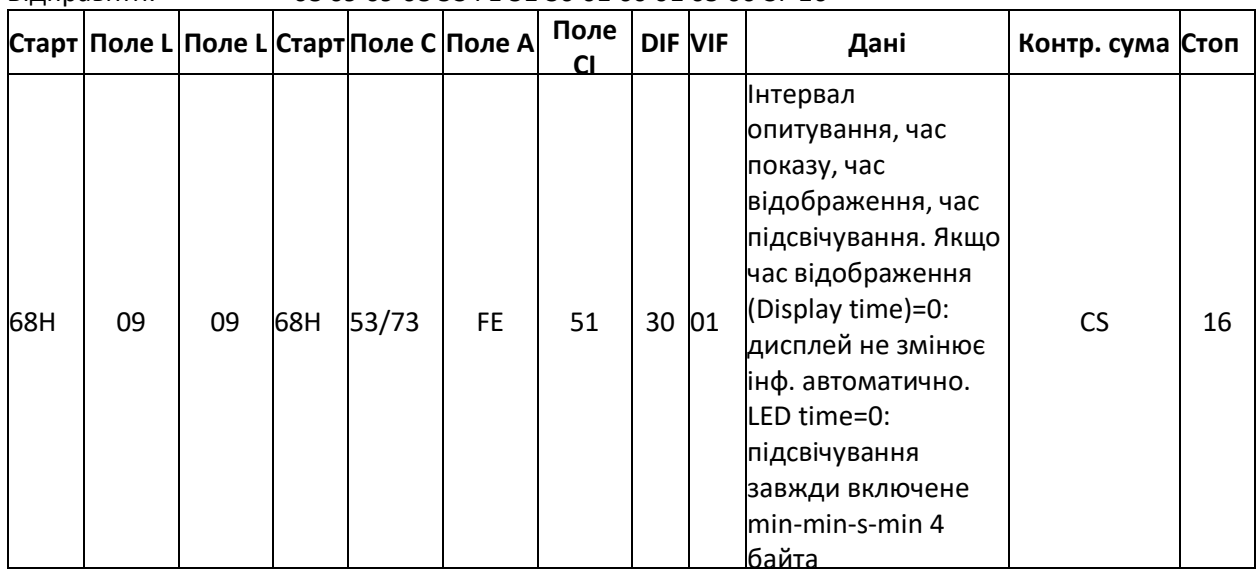

Slave to Master: E5

Приклад: (Адреса лічильника-01)

Master to Slave: 68 09 09 68 53 FE 51 30 01 60 01 05 06 3F 16

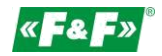

# **9.10. Як зчитати інтервал опитування, час показу, час відображення, час підсвічування**

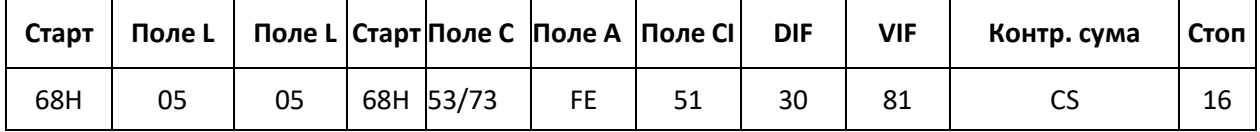

20

Slave to Master:

Приклад: (Адреса лічильника-01)<br>Master to Slave: 68 05 05 68 53 FE 51 30 8 68 05 05 68 53 FE 51 30 81 53 16<br>E5

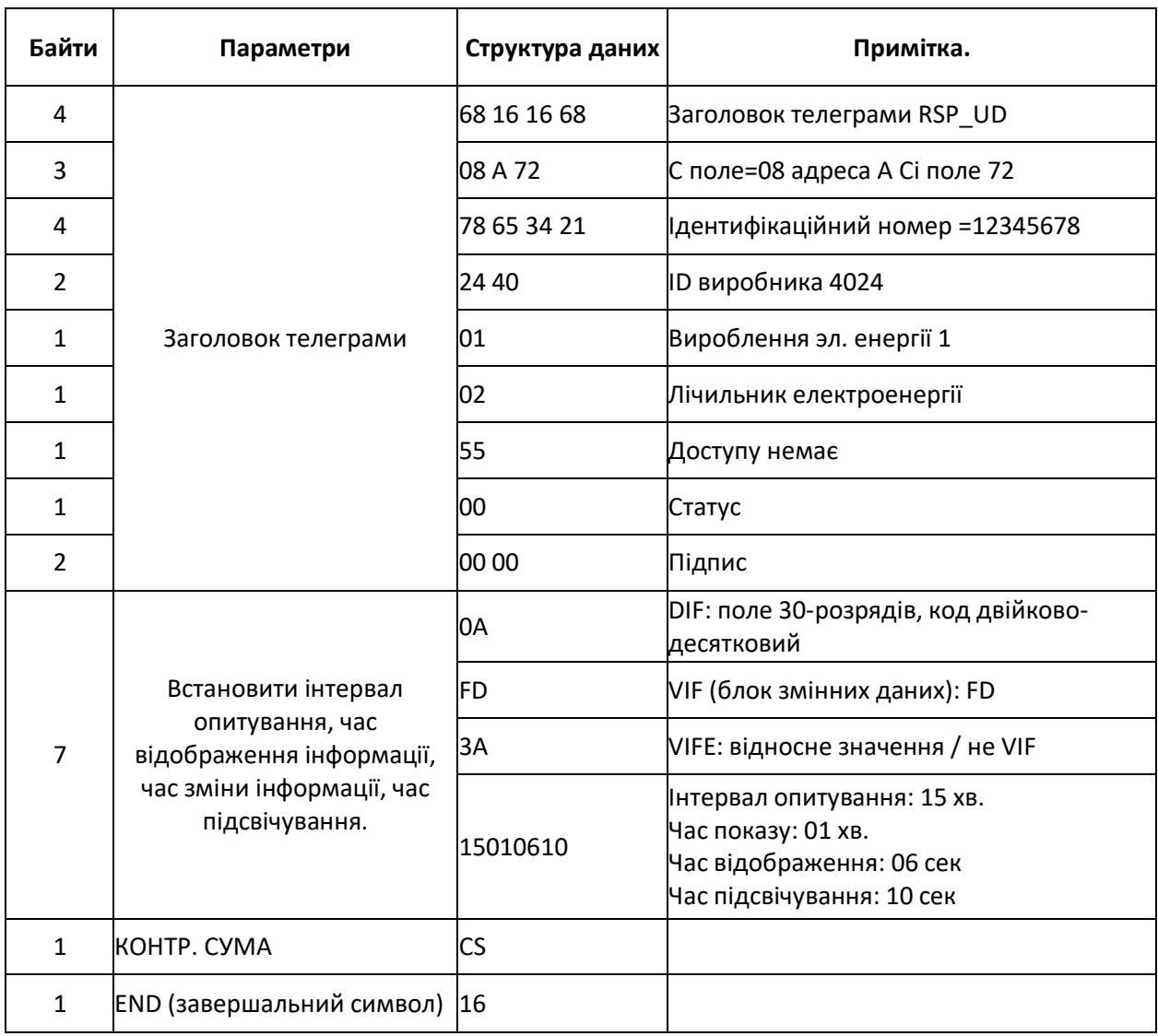

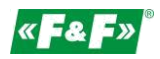

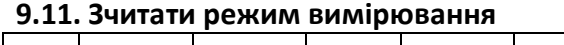

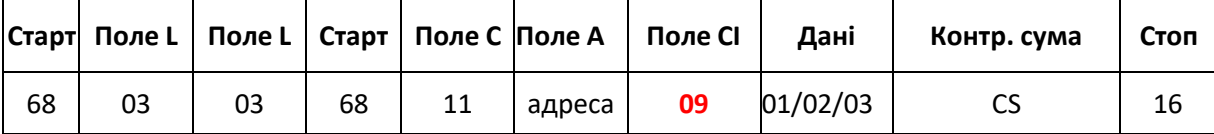

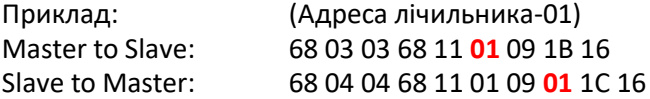

Значення 01, підсвічене червоним означає режим вимірювання.

01: активна енергія

02: активна енергія + реактивна енергія

03: активна енергія - реактивна енергія

#### **9.12. Налаштування режиму вимірювання**

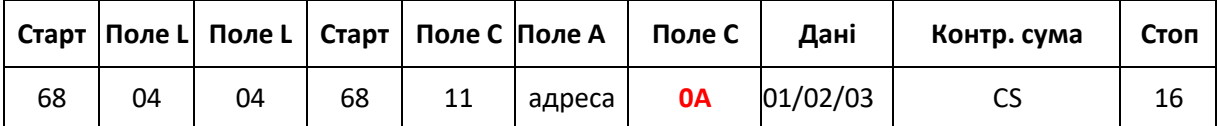

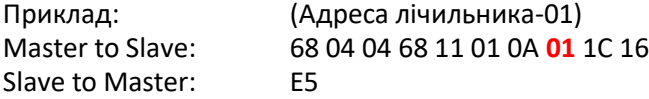

Значення **01**, підсвічене червоним означає режим вимірювання.

01: активна енергія

02: активна енергія + реактивна енергія

03: активна енергія - реактивна енергія

#### **9.13. Зчитування режиму імпульсного виходу1**

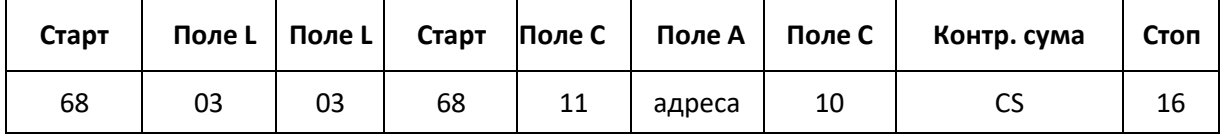

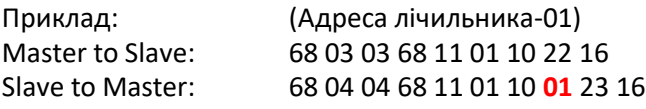

Підсвічене червоним значення **01** позначає режим імпульсного виходу 1.

01: імпорт активної енергії

02: імпорт + експорт активної енергії

04: експорт активної енергії (за замовчуванням)

05: імпорт реактивної енергії

06: імпорт + експорт реактивної енергії

08: експорт реактивної енергії

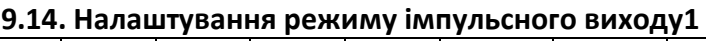

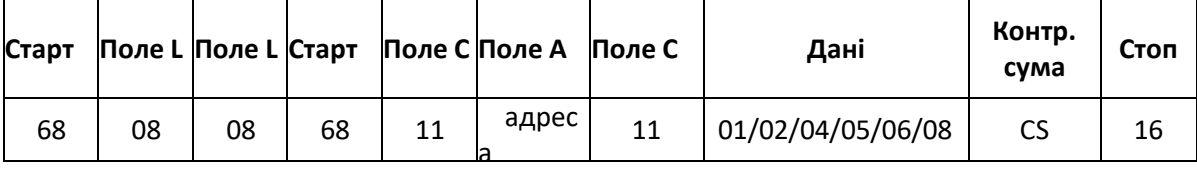

Приклад: (адреса лічильника-01) Master to Slave: 68 04 04 68 11 01 11 **01** 24 16 Slave to Master: E5

Підсвічене червоним значення **01** позначає режим імпульсного виходу 1.

01: імпорт активної енергії

20

02: імпорт + експорт активної енергії

04: експорт активної енергії (за замовчуванням)

05: імпорт реактивної енергії

06: імпорт + експорт реактивної енергії

08: експорт реактивної енергії

# **9.15. Зчитування константи імпульсу 1**

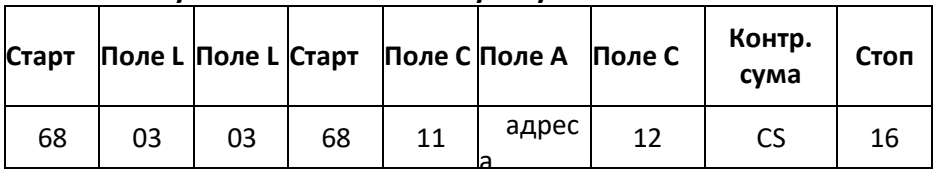

Приклад: (адреса лічильника-01) Master to Slave: 68 03 03 68 11 01 12 24 16 Slave to Master: 68 04 04 68 11 01 10 **00** 22 16

Підсвічене червоним значення **00** позначає постійну імпульсу 1. 00: 0.0025 кВтг (кВарг)/імпульс (за замовчуванням) 01: 0,01 кВтг (кВарг) / імпульс 02: 0.1 кВтг (кВарг) / імпульс 03: 1 кВтг (кВарг) / імпульс

04: 10 кВтг (кВарг) / імпульс

05: 100 кВтг (кВарг) / імпульс

## **9.16. Налаштування константи импульса1**

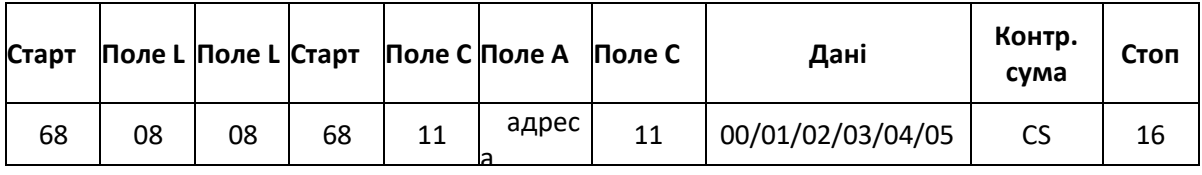

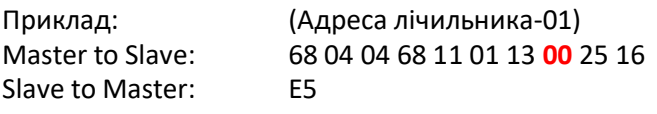

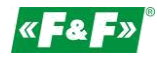

Підсвічене червоним значення **00** позначає постійну імпульсу 1.

00: 0.0025 кВтг (кВарг)/імпульс (за замовчуванням)

01: 0,01 кВтг (кВарг) / імпульс

02: 0.1 кВтг (кВарг) / імпульс

03: 1 кВтг (кВарг) / імпульс

20

04: 10 кВтг (кВарг) / імпульс

05: 100 кВтг (кВарг) / імпульс

## **10. Гарантія виробника**

1. На виріб поширюється гарантія 24 місяці з моменту покупки.

2. Гарантія дійсна тільки при наявності документа, що підтверджує покупку.

3. Повідомлення про рекламацію повинно бути направлено за місцем покупки або безпосередньо виробнику: (телефон: +48 (42) 227 09 71; електронна пошта: [reklamacje@fif.com.pl\)](mailto:reklamacje@fif.com.pl)

4. Протягом гарантійного терміну у разі обґрунтованої рекламації виробник зобов'язується відповідно до положень прав споживача відремонтувати товар, замінити його на новий або повернути гроші.

5. Рекламація розглядається протягом 14 днів з моменту доставки товару в сервісний центр.

6. Гарантія не поширюється на:

- механічні та хімічні пошкодження;

- пошкодження, що виникли в результаті неправильного використання або використання не за призначенням;

- збитки, понесені після продажу в результаті нещасних випадків або інших подій, за які ні виробник, ні особа, що продала продукт не несуть відповідальності, наприклад, пошкодження при транспортуванні і т. д.

7. Гарантія не поширюється на дії, які користувач повинен виконати відповідно до керівництва користувача, наприклад, установка мультиметра, електромонтаж будівлі, установка іншого необхідного електричного захисту, перевірка і т. п.

#### **Попередження!**

Не вносьте ніяких змін в пристрій самостійно. Це може призвести до пошкодження або неправильної роботи пристрою, до виходу з ладу керованого пристрою і може становити небезпеку для операторів. У таких випадках виробник не несе відповідальності за наступні події і може відмовити в гарантії в разі рекламації.